# **projectq Documentation**

*Release 0.3.1*

**a**

**Jun 13, 2017**

# **Contents**

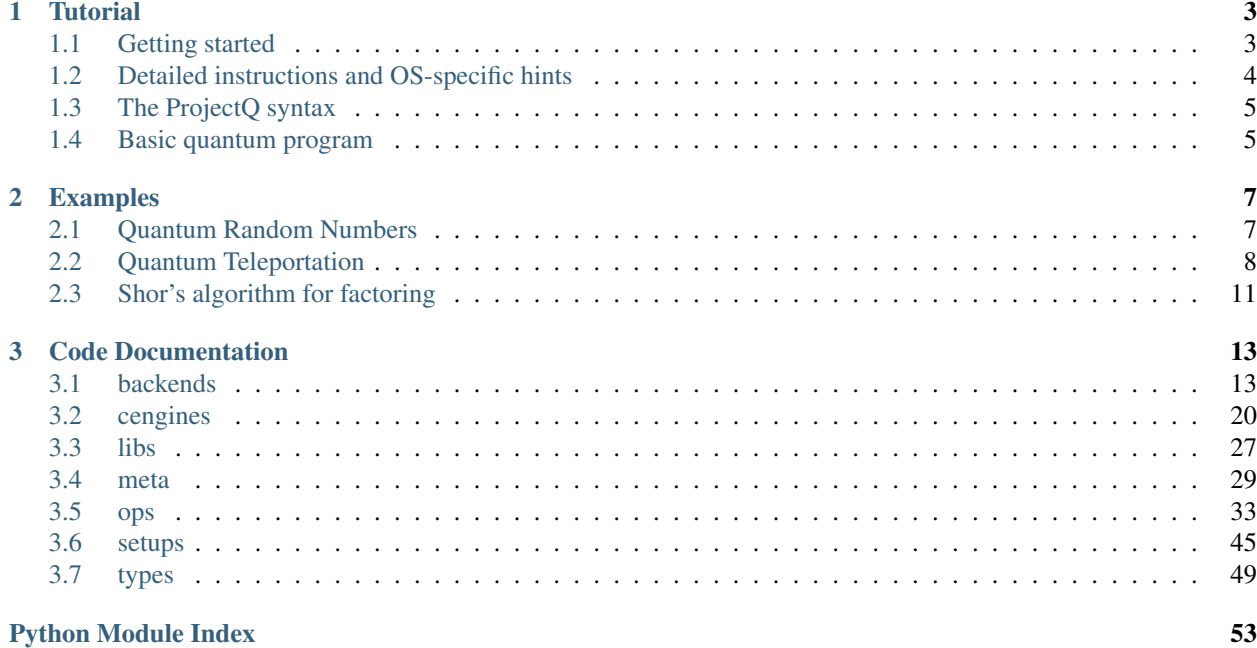

ProjectQ is an open-source software framework for quantum computing. It aims at providing tools which facilitate inventing, implementing, testing, debugging, and running quantum algorithms using either classical hardware or actual quantum devices.

The four core principles of this open-source effort are

- 1. Open & Free: *ProjectQ is released under the* Apache 2 *license*
- 2. Simple learning curve: *It is implemented in Python and has an intuitive syntax*
- 3. Easily extensible: *Anyone can contribute to the compiler, the embedded domain-specific language, and libraries*
- 4. Code quality: *Code reviews, continuous integration testing (unit and functional tests)*

# Please cite

- Damian S. Steiger, Thomas Häner, and Matthias Troyer "ProjectQ: An Open Source Software Framework for Quantum Computing" [\[arxiv:1612.08091\]](https://arxiv.org/abs/1612.08091)
- Thomas Häner, Damian S. Steiger, Krysta M. Svore, and Matthias Troyer "A Software Methodology for Compiling Quantum Programs" [\[arxiv:1604.01401\]](http://arxiv.org/abs/1604.01401)

# **Contents**

- *[Tutorial](#page-6-0)*: Tutorial containing instructions on how to get started with ProjectQ.
- *[Examples](#page-10-0)*: Example implementations of few quantum algorithms
- *[Code Documentation](#page-16-0)*: The code documentation of ProjectQ.

# CHAPTER 1

# **Tutorial**

# <span id="page-6-1"></span><span id="page-6-0"></span>**Getting started**

To start using ProjectQ, simply run

python -m pip install --user projectq

or, alternatively, [clone/download](https://github.com/projectq-framework) this repo (e.g., to your /home directory) and run

cd /home/projectq python -m pip install --user .

Note: The setup will try to build a C++-Simulator, which is much faster than the Python implementation. If it fails, you may use the *–without-cppsimulator* parameter, i.e.,

python -m pip install --user --global-option=--without-cppsimulator .

and the framework will use the slow Python simulator instead. Note that this only works if the installation has been tried once without the *–without-cppsimulator* parameter and hence all requirements are now installed. See the instructions below if you want to run larger simulations. The Python simulator works perfectly fine for the small examples (e.g., running Shor's algorithm for factoring 15 or 21).

Note: If building the C++-Simulator does not work out of the box, consider specifying a different compiler. For example:

env CC=g++-5 python -m pip install --user projectq

Please note that the compiler you specify must support  $C+11!$ 

Note: Please use pip version v6.1.0 or higher as this ensures that dependencies are installed in the [correct order.](https://pip.pypa.io/en/stable/reference/pip_install/#installation-order)

# <span id="page-7-0"></span>**Detailed instructions and OS-specific hints**

Ubuntu: After having installed the build tools (for  $g_{++}$ ):

```
sudo apt-get install build-essential
```
You only need to install Python (and the package manager). For version 3, run

```
sudo apt-get install python3 python3-pip
```
When you then run

sudo pip3 install --user projectq

all dependencies (such as numpy and pybind11) should be installed automatically.

Windows: It is easiest to install a pre-compiled version of Python, including numpy and many more useful packages. One way to do so is using, e.g., the Python3.5 installers from [python.org](https://www.python.org/downloads) or [ANACONDA.](https://www.continuum.io/downloads) Installing ProjectQ right away will succeed for the (slow) Python simulator (i.e., with the *–without-cppsimulator* flag). For a compiled version of the simulator, install the Visual C++ Build Tools and the Microsoft Windows SDK prior to doing a pip install. The built simulator will not support multi-threading due to the limited OpenMP support of msvc.

Should you want to run multi-threaded simulations, you can install a compiler which supports newer OpenMP versions, such as MinGW GCC and then manually build the C++ simulator with OpenMP enabled.

macOS: These are the steps to install ProjectQ on a new Mac:

Install XCode:

xcode-select --install

Next, you need to install Python and pip. One way of doing so is using macports to install Python 3.5 and the corresponding version of pip. Visit [macports.org](https://www.macports.org/install.php) and install the latest version (afterwards open a new terminal). Then, use macports to install Python 3.5 by

sudo port install python35

It might show a warning that if you intend to use python from the terminal, you should also install

sudo port install py35-readline

Install pip by

sudo port install py35-pip

Next, we can install ProjectQ with the high performance simulator written in C++. Therefore, we first need to install a suitable compiler which supports OpenMP and instrinsics. One option is to install clang 3.9 also using macports (note: gcc installed via macports does not work as the gcc compiler claims to support instrinsics, while the assembler of gcc does not support it)

sudo port install clang-3.9

ProjectQ is now installed by:

```
env CC=clang-mp-3.9 env CXX=clang++-mp-3.9 python3.5 -m pip install --user.
˓→projectq
```
If you don't want to install clang 3.9, you can try and specify your preferred compiler by changing CC and CXX in the above command (the compiler must support  $C+11$ ).

Should something go wrong when compiling the C++ simulator extension in one of the above installation procedures, you can turn off this feature using the --without-cppsimulator parameter (note: this only works if one of the above installation methods has been tried and hence all requirements are now installed), i.e.,

python3.5 -m pip install --user --global-option=--without-cppsimulator projectq

While this simulator works fine for small examples, it is suggested to install the high performance simulator written in C++.

If you just want to install ProjectQ with the (slow) Python simulator and no compiler, then first try to install ProjectQ with the default compiler

python3.5 -m pip install --user projectq

which most likely will fail and then use the command above using the  $--$ without-cppsimulator parameter.

# <span id="page-8-0"></span>**The ProjectQ syntax**

Our goal is to have an intuitive syntax in order to enable an easy learning curve. Therefore, ProjectQ features a lean syntax which is close to the mathematical notation used in physics.

For example, consider applying an x-rotation by an angle *theta* to a qubit. In ProjectQ, this looks as follows:

```
Rx(theta) | qubit
```
whereas the corresponding notation in physics would be

 $R_x(\theta)$  |qubit>

Moreover, the *l*-operator separates the classical arguments (on the left) from the quantum arguments (on the right). Next, you will see a basic quantum program using this syntax. Further examples can be found in the docs (*Examples* in the panel on the left) and in the ProjectQ examples folder on [GitHub.](https://github.com/ProjectQ-Framework/ProjectQ)

# <span id="page-8-1"></span>**Basic quantum program**

To check out the ProjectQ syntax in action and to see whether the installation worked, try to run the following basic example

```
from projectq import MainEngine # import the main compiler engine
from projectq.ops import H, Measure # import the operations we want to perform
˓→(Hadamard and measurement)
eng = MainEngineering() # create a default compiler (the back-end is a simulator)
```
qubit = eng.allocate\_qubit()  $#$  allocate 1 qubit H | qubit # apply a Hadamard gate Measure  $|$  qubit # measure the qubit eng.flush() # flush all gates (and execute measurements) **print**("Measured {}".format(int(qubit))) # output measurement result

Which creates random bits (0 or 1).

# CHAPTER 2

# Examples

<span id="page-10-0"></span>All of these example codes and more can be found on [GitHub.](https://github.com/ProjectQ-Framework/ProjectQ/tree/master/examples/)

# <span id="page-10-1"></span>**Quantum Random Numbers**

The most basic example is a quantum random number generator (QRNG). It can be found in the examples-folder of ProjectQ. The code looks as follows

```
from projectq.ops import H, Measure
from projectq import MainEngine
# create a main compiler engine
eng = MainEngine()
# allocate one qubit
q1 = eng.allocate_qubit()
# put it in superposition
H | q1# measure
Measure | q1
eng.flush()
# print the result:
print("Measured: {}".format(int(q1)))
```
Running this code three times may yield, e.g.,

```
$ python examples/quantum_random_numbers.py
Measured: 0
$ python examples/quantum_random_numbers.py
Measured: 0
```

```
$ python examples/quantum_random_numbers.py
Measured: 1
```
These values are obtained by simulating this quantum algorithm classically. By changing three lines of code, we can run an actual quantum random number generator using the IBM Quantum Experience back-end:

```
$ python examples/quantum_random_numbers_ibm.py
Measured: 1
$ python examples/quantum_random_numbers_ibm.py
Measured: 0
```
All you need to do is:

- Create an account for [IBM's Quantum Experience](https://quantumexperience.ng.bluemix.net/)
- And perform these minor changes:

```
--- ../examples/quantum_random_numbers.py
+++ ../examples/quantum_random_numbers_ibm.py
@@ -1,8 +1,10 @@
+import projectq.setups.ibm
from projectq.ops import H, Measure
from projectq import MainEngine
+from projectq.backends import IBMBackend
# create a main compiler engine
-eng = MainEngine()
+eng = MainEngine(IBMBackend())
 # allocate one qubit
q1 = eng.allocate_qubit()
```
# <span id="page-11-0"></span>**Quantum Teleportation**

Alice has a qubit in some interesting state  $|\psi\rangle$ , which she would like to show to Bob. This does not really make sense, since Bob would not be able to look at the qubit without collapsing the superposition; but let's just assume Alice wants to send her state to Bob for some reason. What she can do is use quantum teleportation to achieve this task. Yet, this only works if Alice and Bob share a Bell-pair (which luckily happens to be the case). A Bell-pair is a pair of qubits in the state

$$
|A\rangle \otimes |B\rangle = \frac{1}{\sqrt{2}} (|0\rangle \otimes |0\rangle + |1\rangle \otimes |1\rangle)
$$

They can create a Bell-pair using a very simple circuit which first applies a Hadamard gate to the first qubit, and then flips the second qubit conditional on the first qubit being in  $|1\rangle$ . The circuit diagram can be generated by calling the function

```
def create_bell_pair(eng):
   b1 = eng.allocate_qubit()
   b2 = eng.allocate_qubit()H | b1
   CNOT (b1, b2)return b1, b2
```
with a main compiler engine which has a CircuitDrawer back-end, i.e.,

```
from projectq import MainEngine
from projectq.backends import CircuitDrawer
from teleport import create_bell_pair
# create a main compiler engine
drawing_engine = CircuitDrawer()
eng = MainEngine(drawing_engine)
create_bell_pair(eng)
eng.flush()
print(drawing_engine.get_latex())
```
The resulting LaTeX code can be compiled to produce the circuit diagram:

```
$ python examples/bellpair_circuit.py > bellpair_circuit.tex
$ pdflatex bellpair_circuit.tex
```
The output looks as follows:

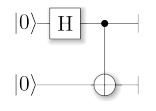

Now, this Bell-pair can be used to achieve the quantum teleportation: Alice entangles her qubit with her share of the Bell-pair. Then, she measures both qubits; one in the Z-basis (Measure) and one in the Hadamard basis (Hadamard, then Measure). She then sends her measurement results to Bob who, depending on these outcomes, applies a Pauli-X or -Z gate.

The complete example looks as follows:

```
1 import projectq.setups.default
2 from projectq.ops import H, X, Z, Rz, CNOT, Measure
3 from projectq import MainEngine
4 from projectq.meta import Dagger, Control
5
6
7 def create_bell_pair(eng):
| b1 = eng.allocate_qubit()
9 \mid b2 = eng.allocate_qubit()10
11 H | b1
12 CNOT | (b1, b2)
13
14 return b1, b2
15
16
17 def run_teleport(eng, state_creation_function, verbose=False):
18 # make a Bell-pair
19 b1, b2 = create_bell_pair(eng)
20
21 # Alice creates a nice state to send
22 psi = eng.allocate_qubit()
23 if verbose:
24 print("Alice is creating her state from scratch, i.e., |0>.")
25 State_creation_function(eng, psi)
```
 

```
27 # entangle it with Alice's b1
28 CNOT | (psi, b1)
29 if verbose:
30 print("Alice entangled her qubit with her share of the Bell-pair.")
32 # measure two values (once in Hadamard basis) and send the bits to Bob
33 H | psi
34 Measure | (psi, b1)
\text{msg_to}\_\text{bob} = [\text{int(psi)}, \text{int(b1)}]36 if verbose:
37 print("Alice is sending the message \{ \} to Bob.".format(msq_to_bob))
39 # Bob may have to apply up to two operation depending on the message sent
40 # by Alice:
41 with Control(eng, b1):
42 X | b2
43 with Control(eng, psi):
44 Z | b2
46 # try to uncompute the psi state
47 if verbose:
48 print ("Bob is trying to uncompute the state.")
49 with Dagger(eng):
50 state_creation_function(eng, b2)
\overline{\mathfrak{s}} # check whether the uncompute was successful. The simulator only allows to
53 # delete qubits which are in a computational basis state.
54 del b2
55 eng.flush()
57 if verbose:
58 print("Bob successfully arrived at |0>")
\mathbf{f} if name == " main ":
\begin{array}{c|c} \text{62} & \text{#} \text{ create a main compiler engine with a simulator backward:} \end{array}63 eng = MainEngine()
65 \# define our state-creation routine, which transforms a |0\rangle to the state
66 # we would like to send. Bob can then try to uncompute it and, if he
67 | # arrives back at 10>, we know that the teleportation worked.
68 def create_state(eng, qb):
69 H | qb
70 Rz(1.21) | qb
\frac{1}{2} \frac{1}{2} \frac{1}{2} \frac{1}{2} run the teleport and then, let Bob try to uncompute his qubit:
73 run_teleport(eng, create_state, verbose=True)
```
and the corresponding circuit can be generated using

```
$ python examples/teleport_circuit.py > teleport_circuit.tex
$ pdflatex teleport_circuit.tex
```
which produces (after renaming of the qubits inside the tex-file):

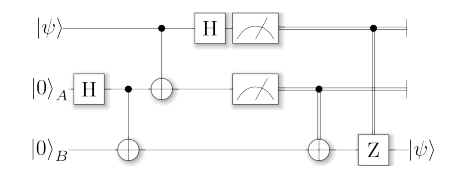

# <span id="page-14-0"></span>**Shor's algorithm for factoring**

As a third example, consider Shor's algorithm for factoring, which for a given (large) number  $N$  determines the two prime factor  $p_1$  and  $p_2$  such that  $p_1 \cdot p_2 = N$  in polynomial time! This is a superpolynomial speed-up over the best known classical algorithm (which is the number field sieve) and enables the breaking of modern encryption schemes such as RSA on a future quantum computer.

A tiny bit of number theory There is a small amount of number theory involved, which reduces the problem of factoring to period-finding of the function

$$
f(x) = a^x \bmod N
$$

for some *a* (relative prime to N, otherwise we get a factor right away anyway by calling *gcd(a,N)*). The period *r* for a function  $f(x)$  is the number for which  $f(x) = f(x+r)\forall x$  holds. In this case, this means that  $a^x = f(x+r)$  $a^{x+r} \pmod{N}$   $\forall x$ . Therefore,  $a^r = 1 + qN$  for some integer q and hence,  $a^r - 1 = (a^{r/2} - 1)(a^{r/2} + 1) = qN$ . This suggests that using the gcd on *N* and  $a^{r/2} \pm 1$  we may find a factor of *N*!

Factoring on a quantum computer: An example At the heart of Shor's algorithm lies modular exponentiation of a classically known constant (denoted by  $a$  in the code) by a quantum superposition of numbers  $x$ , i.e.,

$$
|x\rangle|0\rangle \mapsto |x\rangle|a^x \bmod N\rangle
$$

Using  $N = 15$  and  $a = 2$ , and applying this operation to the uniform superposition over all x leads to the superposition (modulo renormalization)

$$
|0\rangle|1\rangle+|1\rangle|2\rangle+|2\rangle|4\rangle+|3\rangle|8\rangle+|4\rangle|1\rangle+|5\rangle|2\rangle+|6\rangle|4\rangle+\cdots
$$

In Shor's algorithm, the second register will not be touched again before the end of the quantum program, which means it might as well be measured now. Let's assume we measure 2; this collapses the state above to

$$
|1\rangle|2\rangle+|5\rangle|2\rangle+|9\rangle|2\rangle+\cdots
$$

The period of *a* modulo *N* can now be read off. On a quantum computer, this information can be accessed by applying an inverse quantum Fourier transform to the x-register, followed by a measurement of x.

Implementation There is an implementation of Shor's algorithm in the examples folder. It uses the implementation by Beauregard, [arxiv:0205095](https://arxiv.org/abs/quant-ph/0205095) to factor an n-bit number using 2n+3 qubits. In this implementation, the modular exponentiation is carried out using modular multiplication and shift. Furthermore it uses the semi-classical quantum Fourier transform [see [arxiv:9511007\]](https://arxiv.org/abs/quant-ph/9511007): Pulling the final measurement of the *x*-register through the final inverse quantum Fourier transform allows to run the 2n modular multiplications serially, which keeps one from having to store the 2n qubits of x.

Let's run it using the ProjectQ simulator:

```
$ python3 examples/shor.py
projectq
--------
Implementation of Shor's algorithm.
```

```
Number to factor: 15
Factoring N = 15: 00000001
Factors found :-) : 3 * 5 = 15
```
Simulating Shor's algorithm at the level of single-qubit gates and CNOTs already takes quite a bit of time for larger numbers than 15. To turn on our **emulation feature**, which does not decompose the modular arithmetic to low-level gates, but carries it out directly instead, we can change the line

```
91
92 # Filter function, which defines the gate set for the first optimization
93 \# (don't decompose QFTs and iQFTs to make cancellation easier)
94 def high_level_gates(eng, cmd):
95 g = cmd.gate
96 if g == QFT or get\_inverse(g) == QFT or g == Swap:
97 return True
98 if isinstance(g, BasicMathGate):
99 return False
100 if isinstance(g, AddConstant):
101 return True
102 elif isinstance(g, AddConstantModN):
```
in examples/shor.py to *return True*. This allows to factor, e.g.  $N = 4,028,033$  in under 3 minutes on a regular laptop!

The most important part of the code is

```
56 for k in range(2 * n):
57 | current_a = pow(a, 1 \ll (2 * n - 1 - k), N)58 \parallel \# one iteration of 1-qubit QPE
59 H | ctrl_qubit
60 with Control(eng, ctrl_qubit):
61 MultiplyByConstantModN(current_a, N) | x
62
63 \parallel # perform inverse QFT --> Rotations conditioned on previous outcomes
64 for i in range(k):
65 if measurements[i]:
66 R(-\text{math},\text{pi})/(1 \ll (k - i))) | ctrl_qubit
67 H | ctrl_qubit
68
69 \# and measure
70 Measure | ctrl_qubit
71 eng.flush()
72 measurements[k] = int(ctrl_qubit)
73 if measurements[k]:
74 X \text{ctrl\_qubit}
```
which executes the 2n modular multiplications conditioned on a control qubit *ctrl\_qubit* in a uniform superposition of 0 and 1. The control qubit is then measured after performing the semi-classical inverse quantum Fourier transform and the measurement outcome is saved in the list *measurements*, followed by a reset of the control qubit to state 0.

# CHAPTER 3

# Code Documentation

<span id="page-16-3"></span><span id="page-16-0"></span>Welcome to the package documentation of ProjectQ. You may now browse through the entire documentation and discover the capabilities of the ProjectQ framework.

For a detailed documentation of a subpackage or module, click on its name below:

# <span id="page-16-1"></span>**backends**

# <span id="page-16-2"></span>**Module contents**

Contains back-ends for ProjectQ.

This includes:

- a debugging tool to print all received commands (CommandPrinter)
- a circuit drawing engine (which can be used anywhere within the compilation chain)
- a simulator with emulation capabilities
- a resource counter (counts gates and keeps track of the maximal width of the circuit)
- an interface to the IBM Quantum Experience chip (and simulator).

class projectq.backends.**CircuitDrawer**(*accept\_input=False*, *default\_measure=0*)

CircuitDrawer is a compiler engine which generates TikZ code for drawing quantum circuits.

The circuit can be modified by editing the settings.json file which is generated upon first execution. This includes adjusting the gate width, height, shadowing, line thickness, and many more options.

After initializing the CircuitDrawer, it can also be given the mapping from qubit IDs to wire location (via the [set\\_qubit\\_locations\(\)](#page-18-0) function):

```
circuit_backend = CircuitDrawer()
circuit_backend.set_qubit_locations({0: 1, 1: 0}) # swap lines 0 and 1
eng = MainEngine(circuit_backend)
```

```
... # run quantum algorithm on this main engine
```

```
print(circuit_backend.get_latex()) # prints LaTeX code
```
To see the qubit IDs in the generated circuit, simply set the *draw\_id* option in the settings.json file under "gates":"AllocateQubitGate" to True:

```
"gates": {
    "AllocateQubitGate": {
        "draw_id": True,
        "height": 0.15,
        "width": 0.2,
        "pre_offset": 0.1,
        "offset": 0.1
    },
    ...
```
The settings.json file has the following structure:

```
{
   "control": { # settings for control "circle"
            "shadow": false,
            "size": 0.1
   },
   "gate_shadow": true, # enable/disable shadows for all gates
   "gates": {
            "GateClassString": {
               GATE_PROPERTIES
            }
            "GateClassString2": {
                ...
   },
   "lines": { # settings for qubit lines
            "double_classical": true, # draw double-lines for
                                      # classical bits
            "double_lines_sep": 0.04, # gap between the two lines
                                      # for double lines
            "init_quantum": true, # start out with quantum bits
            "style": "very thin" # line style
   }
}
```
All gates (except for the ones requiring special treatment) support the following properties:

```
"GateClassString": {
   "height": GATE_HEIGHT,
   "width": GATE_WIDTH
    "pre_offset": OFFSET_BEFORE_PLACEMENT,
    "offset": OFFSET_AFTER_PLACEMENT,
},
```
**\_\_init\_\_**(*accept\_input=False*, *default\_measure=0*) Initialize a circuit drawing engine.

The TikZ code generator uses a settings file (settings.json), which can be altered by the user. It contains gate widths, heights, offsets, etc.

Parameters

- <span id="page-18-1"></span>• **accept** input  $(boo1)$  – If accept input is true, the printer queries the user to input measurement results if the CircuitDrawer is the last engine. Otherwise, all measurements yield the result default measure (0 or 1).
- **default\_measure** (bool) Default value to use as measurement results if accept\_input is False and there is no underlying backend to register real measurement results.

# **get\_latex**()

Return the latex document string representing the circuit.

Simply write this string into a tex-file or, alternatively, pipe the output directly to, e.g., pdflatex:

```
python3 my_circuit.py | pdflatex
```
where my\_circuit.py calls this function and prints it to the terminal.

### **is\_available**(*cmd*)

Specialized implementation of is available: Returns True if the CircuitDrawer is the last engine (since it can print any command).

**Parameters cmd** ([Command](#page-40-0)) – Command for which to check availability (all Commands can be printed).

Returns True, unless the next engine cannot handle the Command (if there is a next engine).

Return type availability (bool)

# **receive**(*command\_list*)

Receive a list of commands from the previous engine, print the commands, and then send them on to the next engine.

**Parameters command list** (list <Command>) – List of Commands to print (and potentially send on to the next engine).

# <span id="page-18-0"></span>**set\_qubit\_locations**(*id\_to\_loc*)

Sets the qubit lines to use for the qubits explicitly.

To figure out the qubit IDs, simply use the setting *draw\_id* in the settings file. It is located in "gates":"AllocateQubitGate". If draw\_id is True, the qubit IDs are drawn in red.

Parameters **id\_to\_loc** (dict) – Dictionary mapping qubit ids to qubit line numbers.

Raises RuntimeError – If the mapping has already begun (this function needs be called before any gates have been received).

#### class projectq.backends.**ClassicalSimulator**

A simple introspective simulator that only permits classical operations.

Allows allocation, deallocation, measuring (no-pop), flushing (no-op), controls, NOTs, and any BasicMathGate. Supports reading/writing directly from/to bits and registers of bits.

# **read\_bit**(*qubit*)

Reads a bit.

Parameters qubit ([projectq.types.Qubit](#page-53-0)) - The bit to read.

Returns 0 if the target bit is off, 1 if it's on.

### Return type int

# **read\_register**(*qureg*)

Reads a group of bits as a little-endian integer.

<span id="page-19-0"></span>**Parameters qureq** (projectq.types.Qureq) – The group of bits to read, in little-endian order.

Returns Little-endian register value.

# Return type int

**write\_bit**(*qubit*, *value*)

Resets/sets a bit to the given value.

### Parameters

- **qubit** ([projectq.types.Qubit](#page-53-0)) The bit to write.
- **value**  $(bool|int) W$ rites 1 if this value is truthy, else 0.

### **write\_register**(*qureg*, *value*)

Sets a group of bits to store a little-endian integer value.

### Parameters

- **qureg** ([projectq.types.Qureg](#page-53-1)) The bits to write, in little-endian order.
- **value** (int) The integer value to store. Must fit in the register.

class projectq.backends.**CommandPrinter**(*accept\_input=True*, *default\_measure=False*, *in\_place=False*)

CommandPrinter is a compiler engine which prints commands to stdout prior to sending them on to the next compiler engine.

**\_\_init\_\_**(*accept\_input=True*, *default\_measure=False*, *in\_place=False*) Initialize a CommandPrinter.

#### Parameters

- **accept\_input** (bool) If accept\_input is true, the printer queries the user to input measurement results if the CommandPrinter is the last engine. Otherwise, all measurements yield default\_measure.
- **default\_measure** (bool) Default measurement result (if accept\_input is False).
- **in\_place** (bool) If in\_place is true, all output is written on the same line of the terminal.

# **is\_available**(*cmd*)

Specialized implementation of is available: Returns True if the CommandPrinter is the last engine (since it can print any command).

**Parameters cmd** ([Command](#page-40-0)) – Command of which to check availability (all Commands can be printed).

Returns

True, unless the next engine cannot handle the Command (if there is a next engine).

Return type availability (bool)

# **receive**(*command\_list*)

Receive a list of commands from the previous engine, print the commands, and then send them on to the next engine.

**Parameters command list** (list < Command>) – List of Commands to print (and potentially send on to the next engine).

<span id="page-20-0"></span>class projectq.backends.**IBMBackend**(*use\_hardware=False*, *num\_runs=1024*, *verbose=False*, *user=None*, *password=None*)

The IBM Backend class, which stores the circuit, transforms it to JSON QASM, and sends the circuit through the IBM API.

**\_\_init\_\_**(*use\_hardware=False*, *num\_runs=1024*, *verbose=False*, *user=None*, *password=None*) Initialize the Backend object.

#### Parameters

- **use\_hardware** (bool) If True, the code is run on the IBM quantum chip (instead of using the IBM simulator)
- **num\_runs** (int) Number of runs to collect statistics. (default is 1024)
- **verbose** (*bool*) If True, statistics are printed, in addition to the measurement result being registered (at the end of the circuit).
- **user** (string) IBM Quantum Experience user name
- **password** (string) IBM Quantum Experience password

### **get\_probabilities**(*qureg*)

Return the list of basis states with corresponding probabilities.

The measured bits are ordered according to the supplied quantum register, i.e., the left-most bit in the state-string corresponds to the first qubit in the supplied quantum register.

Warning: Only call this function after the circuit has been executed!

Parameters qureg (list<Qubit>) – Quantum register determining the order of the qubits.

Returns Dictionary mapping n-bit strings to probabilities.

Return type probability\_dict (dict)

**Raises** RuntimeError – If no data is available (i.e., if the circuit has not been executed). Or if a qubit was supplied which was not present in the circuit (might have gotten optimized away).

# **is\_available**(*cmd*)

Return true if the command can be executed.

The IBM quantum chip can do X, Y, Z, T, Tdag, S, Sdag, and CX / CNOT.

**Parameters cmd** ([Command](#page-40-0)) – Command for which to check availability

#### **receive**(*command\_list*)

Receives a command list and, for each command, stores it until completion.

Parameters command list – List of commands to execute

#### class projectq.backends.**ResourceCounter**

ResourceCounter is a compiler engine which counts the number of gates and max. number of active qubits.

#### **gate\_counts**

*dict* – Dictionary of gate counts. The keys are string representations of the gate.

#### **max\_width**

*int* – Maximal width (=max. number of active qubits at any given point).

# <span id="page-21-0"></span>**\_\_init\_\_**()

Initialize a resource counter engine.

Sets all statistics to zero.

# **is\_available**(*cmd*)

Specialized implementation of is available: Returns True if the ResourceCounter is the last engine (since it can count any command).

**Parameters cmd** ([Command](#page-40-0)) – Command for which to check availability (all Commands can be counted).

Returns

True, unless the next engine cannot handle the Command (if there is a next engine).

Return type availability (bool)

### **receive**(*command\_list*)

Receive a list of commands from the previous engine, print the commands, and then send them on to the next engine.

**Parameters command list** (list < Command>) – List of commands to receive (and count).

class projectq.backends.**Simulator**(*gate\_fusion=False*, *rnd\_seed=None*)

Simulator is a compiler engine which simulates a quantum computer using C++-based kernels.

OpenMP is enabled and the number of threads can be controlled using the OMP\_NUM\_THREADS environment variable, i.e.

```
export OMP_NUM_THREADS=4 # use 4 threads
export OMP_PROC_BIND=spread # bind threads to processors by spreading
```
# **\_\_init\_\_**(*gate\_fusion=False*, *rnd\_seed=None*)

Construct the C++/Python-simulator object and initialize it with a random seed.

### Parameters

- **gate\_fusion** (bool) If True, gates are cached and only executed once a certain gate-size has been reached (only has an effect for the c++ simulator).
- **rnd\_seed** (*int*) Random seed (uses random.randint(0, 1024) by default).

Example of gate\_fusion: Instead of applying a Hadamard gate to 5 qubits, the simulator calculates the kronecker product of the 1-qubit matrices and then applies 1 5-qubit gate. This increases operational intensity and keeps the simulator from having to iterate through the state vector multiple times. Depending on the system (and, especially, number of threads), this may or may not be beneficial.

Note: If the C++ Simulator extension was not built or cannot be found, the Simulator defaults to a Python implementation of the kernels. While this is much slower, it is still good enough to run basic quantum algorithms.

If you need to run large simulations, check out the tutorial in the docs which gives futher hints on how to build the C++ extension.

# **cheat**()

Access the ordering of the qubits and the state vector directly.

This is a cheat function which enables, e.g., more efficient evaluation of expectation values and debugging.

Returns A tuple where the first entry is a dictionary mapping qubit indices to bit-locations and the second entry is the corresponding state vector.

<span id="page-22-0"></span>Note: Make sure all previous commands have passed through the compilation chain (call main engine.flush() to make sure).

# **get\_amplitude**(*bit\_string*, *qureg*)

Return the probability amplitude of the supplied *bit\_string*. The ordering is given by the quantum register *qureg*, which must contain all allocated qubits.

### Parameters

- **bit\_string** (list [bool|int] | string [0|1]) Computational basis state
- **qureg**  $(Qureg|list[Qubit])$  $(Qureg|list[Qubit])$  $(Qureg|list[Qubit])$  Quantum register determining the ordering. Must contain all allocated qubits.

Returns Probability amplitude of the provided bit string.

Note: Make sure all previous commands (especially allocations) have passed through the compilation chain (call main\_engine.flush() to make sure).

### **get\_expectation\_value**(*qubit\_operator*, *qureg*)

Get the expectation value of qubit\_operator w.r.t. the current wave function represented by the supplied quantum register.

#### Parameters

- **qubit\_operator** ([projectq.ops.QubitOperator](#page-43-0)) Operator to measure.
- **qureg** (list [[Qubit](#page-53-0)], [Qureg](#page-53-1)) Quantum bits to measure.

Returns Expectation value

Note: Make sure all previous commands (especially allocations) have passed through the compilation chain (call main\_engine.flush() to make sure).

#### **get\_probability**(*bit\_string*, *qureg*)

Return the probability of the outcome *bit\_string* when measuring the quantum register *qureg*.

#### Parameters

- **bit\_string** (list [bool|int] | string [0|1]) Measurement outcome.
- **qureg** (*Qureg* | list [[Qubit](#page-53-0) ]) Quantum register.

Returns Probability of measuring the provided bit string.

Note: Make sure all previous commands (especially allocations) have passed through the compilation chain (call main\_engine.flush() to make sure).

#### **is\_available**(*cmd*)

Specialized implementation of is available: The simulator can deal with all arbitrarily-controlled singlequbit gates which provide a gate-matrix (via gate.get\_matrix()).

**Parameters cmd** ([Command](#page-40-0)) – Command for which to check availability (single- qubit gate, arbitrary controls)

Returns True if it can be simulated and False otherwise.

<span id="page-23-2"></span>**receive**(*command\_list*)

Receive a list of commands from the previous engine and handle them (simulate them classically) prior to sending them on to the next engine.

**Parameters command\_list** (*list <Command>*) – List of commands to execute on the simulator.

**set\_wavefunction**(*wavefunction*, *qureg*)

Set the wavefunction and the qubit ordering of the simulator.

The simulator will adopt the ordering of qureg (instead of reordering the wavefunction).

### Parameters

- **wavefunction** (*list* [complex]) Array of complex amplitudes describing the wavefunction (must be normalized).
- **qureg**  $(Qureq / list[Qubit])$  $(Qureq / list[Qubit])$  $(Qureq / list[Qubit])$  Quantum register determining the ordering. Must contain all allocated qubits.

Note: Make sure all previous commands (especially allocations) have passed through the compilation chain (call main\_engine.flush() to make sure).

# <span id="page-23-0"></span>**cengines**

The ProjectQ compiler engines package.

# <span id="page-23-1"></span>**Module contents**

class projectq.cengines.**AutoReplacer**(*decompositionRuleSet*, *decomposition\_chooser=<function AutoReplacer.<lambda>>*)

The AutoReplacer is a compiler engine which uses engine.is\_available in order to determine which commands need to be replaced/decomposed/compiled further. The loaded setup is used to find decomposition rules appropriate for each command (e.g., setups.default).

- **\_\_init\_\_**(*decompositionRuleSet*, *decomposition\_chooser=<function AutoReplacer.<lambda>>*) Initialize an AutoReplacer.
	- Parameters **decomposition\_chooser** (function) A function which, given the Command to decompose and a list of potential Decomposition objects, determines (and then returns) the 'best' decomposition.

The default decomposition chooser simply returns the first list element, i.e., calling

```
repl = AutoReplacer()
```
Amounts to

```
def decomposition_chooser(cmd, decomp_list):
    return decomp_list[0]
repl = AutoReplacer(decomposition_chooser)
```
#### **receive**(*command\_list*)

Receive a list of commands from the previous compiler engine and, if necessary, replace/decompose the gates according to the decomposition rules in the loaded setup.

**Parameters command list** (*list < Command*>) – List of commands to handle.

#### <span id="page-24-1"></span><span id="page-24-0"></span>class projectq.cengines.**BasicEngine**

Basic compiler engine: All compiler engines are derived from this class. It provides basic functionality such as qubit allocation/deallocation and functions that provide information about the engine's position (e.g., next engine).

This information is provided by the MainEngine, which initializes all further engines.

### **next\_engine**

*BasicEngine* – Next compiler engine (or the back-end).

#### **main\_engine**

*MainEngine* – Reference to the main compiler engine.

# **is\_last\_engine**

*bool* – True for the last engine, which is the back-end.

### **\_\_init\_\_**()

Initialize the basic engine.

Initializes local variables such as \_next\_engine, \_main\_engine, etc. to None.

#### **allocate\_qubit**(*dirty=False*)

Return a new qubit as a list containing 1 qubit object (quantum register of size 1).

Allocates a new qubit by getting a (new) qubit id from the MainEngine, creating the qubit object, and then sending an AllocateQubit command down the pipeline. If dirty=True, the fresh qubit can be replaced by a pre-allocated one (in an unknown, dirty, initial state). Dirty qubits must be returned to their initial states before they are deallocated / freed.

All allocated qubits are added to the MainEngine's set of active qubits as weak references. This allows proper clean-up at the end of the Python program (using atexit), deallocating all qubits which are still alive. Qubit ids of dirty qubits are registered in MainEngine's dirty\_qubits set.

**Parameters dirty**  $(boo1)$  – If True, indicates that the allocated qubit may be dirty (i.e., in an arbitrary initial state).

Returns Qureg of length 1, where the first entry is the allocated qubit.

#### **allocate\_qureg**(*n*)

Allocate n qubits and return them as a quantum register, which is a list of qubit objects.

**Parameters**  $\mathbf{n}$  (int) – Number of qubits to allocate

Returns Qureg of length n, a list of n newly allocated qubits.

#### **deallocate\_qubit**(*qubit*)

Deallocate a qubit (and sends the deallocation command down the pipeline). If the qubit was allocated as a dirty qubit, add DirtyQubitTag() to Deallocate command.

Parameters qubit ([BasicQubit](#page-52-1)) - Qubit to deallocate.

Raises ValueError - Qubit already deallocated. Caller likely has a bug.

### **is\_available**(*cmd*)

Default implementation of is\_available: Ask the next engine whether a command is available, i.e., whether it can be executed by the next engine(s).

Parameters cmd ([Command](#page-40-0)) – Command for which to check availability.

Returns True if the command can be executed.

Raises  $LastEngineeringException - If$  is\_last\_engine is True but is\_available is not implemented.

```
is_meta_tag_supported(meta_tag)
```
Check if there is a compiler engine handling the meta tag

Parameters

• **engine** – First engine to check (then iteratively calls getNextEngine)

• **meta** tag – Meta tag class for which to check support

Returns True if one of the further compiler engines is a meta tag handler, i.e., engine.is\_meta\_tag\_handler(meta\_tag) returns True.

Return type supported (bool)

```
send(command_list)
```
Forward the list of commands to the next engine in the pipeline.

```
class projectq.cengines.CommandModifier(cmd_mod_fun)
```
CommandModifier is a compiler engine which applies a function to all incoming commands, sending on the resulting command instead of the original one.

**\_\_init\_\_**(*cmd\_mod\_fun*)

Initialize the CommandModifier.

Parameters cmd\_mod\_fun (function) – Function which, given a command cmd, returns the command it should send instead.

# **Example**

```
def cmd_mod_fun(cmd):
    cmd.tags += [MyOwnTag()]
compiler_engine = CommandModifier(cmd_mod_fun)
...
```
#### **receive**(*command\_list*)

Receive a list of commands from the previous engine, modify all commands, and send them on to the next engine.

**Parameters command list** (list <Command>) – List of commands to receive and then (after modification) send on.

#### class projectq.cengines.**CompareEngine**

CompareEngine is an engine which saves all commands. It is only intended for testing purposes. Two CompareEngine backends can be compared and return True if they contain the same commmands.

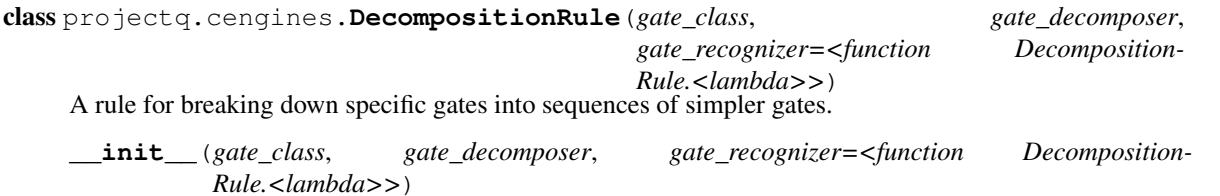

Parameters

• gate\_class (type) – The type of gate that this rule decomposes.

The gate class is redundant information used to make lookups faster when iterating over a circuit and deciding "which rules apply to this gate?" again and again.

Note that this parameter is a gate type, not a gate instance. You supply gate\_class=MyGate or gate\_class=MyGate().\_\_class\_\_, not gate\_class=MyGate().

- <span id="page-26-0"></span>• **gate decomposer** (function [projectg.ops.Command]) – Function which, given the command to decompose, applies a sequence of gates corresponding to the highlevel function of a gate of type gate\_class.
- **(function[projectq.ops.Command]** (gate\_recognizer) boolean): A predicate that determines if the decomposition applies to the given command (on top of the filtering by gate\_class).

For example, a decomposition rule may only to apply rotation gates that rotate by a specific angle.

If no gate\_recognizer is given, the decomposition applies to all gates matching the gate\_class.

class projectq.cengines.**DecompositionRuleSet**(*rules=None*, *modules=None*) A collection of indexed decomposition rules.

**\_\_init\_\_**(*rules=None*, *modules=None*)

Parameters

- **list[DecompositionRule]** (rules) Initial decomposition rules.
- **modules** (iterable [ModuleWithDecompositionRuleSet]) A list of things with an "all\_defined\_decomposition\_rules" property containing decomposition rules to add to the rule set.

#### **add\_decomposition\_rule**(*rule*)

Add a decomposition rule to the rule set.

Parameters rule (DecompositionRuleGate) - The decomposition rule to add.

### class projectq.cengines.**DummyEngine**(*save\_commands=False*)

DummyEngine used for testing.

The DummyEngine forwards all commands directly to next engine. If self.is\_last\_engine == True it just discards all gates. By setting save\_commands == True all commands get saved as a list in self.received\_commands. Elements are appended to this list so they are ordered according to when they are received.

**\_\_init\_\_**(*save\_commands=False*) Initialize DummyEngine

> **Parameters save commands** (default =  $False$ ) – If True, commands are saved in self.received commands.

class projectq.cengines.**ForwarderEngine**(*engine*, *cmd\_mod\_fun=None*)

A ForwarderEngine is a trivial engine which forwards all commands to the next engine.

It is mainly used as a substitute for the MainEngine at lower levels such that meta operations still work (e.g., with Compute).

**\_\_init\_\_**(*engine*, *cmd\_mod\_fun=None*) Initialize a ForwarderEngine.

Parameters

- **engine** ([BasicEngine](#page-24-0)) Engine to forward all commands to.
- **cmd\_mod\_fun** (function) Function which is called before sending a command. Each command cmd is replaced by the command it returns when getting called with cmd.

```
receive(command_list)
```
Forward all commands to the next engine.

### <span id="page-27-1"></span>class projectq.cengines.**IBMCNOTMapper**

CNOT mapper for the IBM backend.

Maps a given circuit to the IBM Quantum Experience chip. If necessary, it will flip around the CNOT gate by first applying Hadamard gates to both qubits, then CNOT with swapped control and target qubit, and finally Hadamard gates to both qubits. Furthermore, it adds QubitPlacementTags to Allocate gate commands.

Note: The mapper has to be run once on the entire circuit.

Warning: If the provided circuit cannot be mapped to the hardware layout without performing Swaps, the mapping procedure raises an Exception.

### **\_\_init\_\_**()

Initialize an IBM CNOT Mapper compiler engine.

Resets the mapping.

### **is\_available**(*cmd*)

Check if the IBM backend can perform the Command cmd and return True if so.

Parameters cmd ([Command](#page-40-0)) – The command to check

# **receive**(*command\_list*)

Receives a command list and, for each command, stores it until completion.

**Parameters command\_list** (list of Command objects) – list of commands to receive.

Raises Exception – If mapping the CNOT gates to 1 qubit would require Swaps. The current version only supports remapping of CNOT gates without performing any Swaps due to the large costs associated with Swapping given the CNOT constraints.

### class projectq.cengines.**InstructionFilter**(*filterfun*)

The InstructionFilter is a compiler engine which changes the behavior of is\_available according to a filter function. All commands are passed to this function, which then returns whether this command can be executed (True) or needs replacement (False).

# **\_\_init\_\_**(*filterfun*)

Initializer: The provided filterfun returns True for all commands which do not need replacement and False for commands that do.

**Parameters filterfun** (*function*) – Filter function which returns True for available commands, and False otherwise. filterfun will be called as filterfun(self, cmd).

#### **is\_available**(*cmd*)

Specialized implementation of BasicBackend.is\_available: Forwards this call to the filter function given to the constructor.

Parameters cmd ([Command](#page-40-0)) – Command for which to check availability.

### **receive**(*command\_list*)

Forward all commands to the next engine.

**Parameters command list** (list < Command>) – List of commands to receive.

### <span id="page-27-0"></span>exception projectq.cengines.**LastEngineException**(*engine*)

Exception thrown when the last engine tries to access the next one. (Next engine does not exist)

<span id="page-28-0"></span>The default implementation of isAvailable simply asks the next engine whether the command is available. An engine which legally may be the last engine, this behavior needs to be adapted (see BasicEngine.isAvailable).

class projectq.cengines.**LocalOptimizer**(*m=5*)

LocalOptimizer is a compiler engine which optimizes locally (merging rotations, cancelling gates with their inverse) in a local window of user- defined size.

It stores all commands in a list of lists, where each qubit has its own gate pipeline. After adding a gate, it tries to merge / cancel successive gates using the get\_merged and get\_inverse functions of the gate (if available). For examples, see BasicRotationGate. Once a list corresponding to a qubit contains >=m gates, the pipeline is sent on to the next engine.

#### $\_init\_$   $(m=5)$

Initialize a LocalOptimizer object.

**Parameters**  $m(int)$  **– Number of gates to cache per qubit, before sending on the first gate.** 

#### **receive**(*command\_list*)

Receive commands from the previous engine and cache them. If a flush gate arrives, the entire buffer is sent on.

```
class projectq.cengines.MainEngine(backend=None, engine_list=None)
```
The MainEngine class provides all functionality of the main compiler engine.

It initializes all further compiler engines (calls, e.g., .next\_engine=...) and keeps track of measurement results and active qubits (and their IDs).

#### **next\_engine**

*BasicEngine* – Next compiler engine (or the back-end).

#### **main\_engine**

*MainEngine* – Self.

#### **active\_qubits**

*WeakSet* – WeakSet containing all active qubits

### **dirty\_qubits**

*Set* – Containing all dirty qubit ids

# **backend**

*BasicEngine* – Access the back-end.

**\_\_init\_\_**(*backend=None*, *engine\_list=None*)

Initialize the main compiler engine and all compiler engines.

Sets 'next\_engine'- and 'main\_engine'-attributes of all compiler engines and adds the back-end as the last engine.

# Parameters

- **backend** ([BasicEngine](#page-24-0)) Backend to send the circuit to.
- **engine\_list** (list<BasicEngine>) List of engines / backends to use as compiler engines.

# **Example**

```
from projectq import MainEngine
eng = MainEngine() # uses default setup and the Simulator
```
Alternatively, one can specify all compiler engines explicitly, e.g.,

### <span id="page-29-0"></span>**Example**

```
from projectq.cengines import TagRemover,AutoReplacer,LocalOptimizer,
˓→DecompositionRuleSet
from projectq.backends import Simulator
from projectq import MainEngine
rule_set = DecompositionRuleSet()
engines = [AutoReplacer(rule_set), TagRemover(), LocalOptimizer(3)]
eng = MainEngine(Simulator(), engines)
```
#### **flush**(*deallocate\_qubits=False*)

Flush the entire circuit down the pipeline, clearing potential buffers (of, e.g., optimizers).

**Parameters deallocate\_qubits** (bool) – If True, deallocates all qubits that are still alive (invalidating references to them by setting their id to -1).

#### **get\_measurement\_result**(*qubit*)

Return the classical value of a measured qubit, given that an engine registered this result previously (see setMeasurementResult).

**Parameters qubit** ([BasicQubit](#page-52-1)) – Qubit of which to get the measurement result.

# **Example**

```
from projectq.ops import H, Measure
from projectq import MainEngine
eng = MainEngine()
qubit = eng.allocate_qubit() # quantum register of size 1
H | qubit
Measure | qubit
eng.get_measurement_result(qubit[0]) == int(qubit)
```
#### **get\_new\_qubit\_id**()

Returns a unique qubit id to be used for the next qubit allocation.

Returns New unique qubit id.

Return type new\_qubit\_id (int)

### **receive**(*command\_list*)

Forward the list of commands to the first engine.

**Parameters command\_list** (*list<Command>*) – List of commands to receive (and then send on)

# **set\_measurement\_result**(*qubit*, *value*)

Register a measurement result

The engine being responsible for measurement results needs to register these results with the master engine such that they are available when the user calls an int() or bool() conversion operator on a measured qubit.

Parameters

- **qubit** ([BasicQubit](#page-52-1)) Qubit for which to register the measurement result.
- **value**  $(b \circ c)$  Boolean value of the measurement outcome (True / False = 1 / 0 respectively).

<span id="page-30-2"></span>class projectq.cengines.**TagRemover**(*tags=[<class 'projectq.meta.\_compute.ComputeTag'>, <class 'projectq.meta.\_compute.UncomputeTag'>]*)

TagRemover is a compiler engine which removes temporary command tags (see the tag classes such as LoopTag in projectq.meta. loop).

Removing tags is important (after having handled them if necessary) in order to enable optimizations across meta-function boundaries (compute/ action/uncompute or loops after unrolling)

**\_\_init\_\_**(*tags=[<class 'projectq.meta.\_compute.ComputeTag'>, <class 'projectq.meta.\_compute.UncomputeTag'>]*) Construct the TagRemover.

**Parameters tags** – A list of meta tag classes (e.g., [ComputeTag, UncomputeTag]) denoting the tags to remove

**receive**(*command\_list*)

Receive a list of commands from the previous engine, remove all tags which are an instance of at least one of the meta tags provided in the constructor, and then send them on to the next compiler engine.

**Parameters command\_list** (*list<Command>*) – List of commands to receive and then (after removing tags) send on.

# <span id="page-30-0"></span>**libs**

The library collection of ProjectQ which, for now, only consists of a tiny math library. Soon, more libraries will be added.

# **Subpackages**

# **math**

A tiny math library which will be extended thoughout the next weeks. Right now, it only contains the math functions necessary to run Beauregard's implementation of Shor's algorithm.

# <span id="page-30-1"></span>**Module contents**

class projectq.libs.math.**AddConstant**(*a*)

Add a constant to a quantum number represented by a quantum register, stored from low- to high-bit.

# **Example**

```
qunum = eng.allocate_qureg(5) # 5-qubit number
X | qunum [1] # qunum is now equal to 2
AddConstant(3) | qunum # qunum is now equal to 5
```
# **\_\_init\_\_**(*a*)

Initializes the gate to the number to add.

**Parameters**  $a (int)$  **– Number to add to a quantum register.** 

It also initializes its base class, BasicMathGate, with the corresponding function, so it can be emulated efficiently.

<span id="page-31-0"></span>**get\_inverse**()

Return the inverse gate (subtraction of the same constant).

```
class projectq.libs.math.AddConstantModN(a, N)
```
Add a constant to a quantum number represented by a quantum register modulo N.

The number is stored from low- to high-bit, i.e., qunum[0] is the LSB.

# **Example**

```
qunum = eng.allocate qureg(5) # 5-qubit number
X | qunum[1] # qunum is now equal to 2
AddConstantModN(3, 4) | qunum # qunum is now equal to 1
```
 $\quad$ **init**  $\qquad (a, N)$ 

Initializes the gate to the number to add modulo N.

#### **Parameters**

- **a**  $(int)$  Number to add to a quantum register  $(0 \le a \le N)$ .
- **N** (int) Number modulo which the addition is carried out.

It also initializes its base class, BasicMathGate, with the corresponding function, so it can be emulated efficiently.

#### **get\_inverse**()

Return the inverse gate (subtraction of the same number a modulo the same number N).

```
class projectq.libs.math.MultiplyByConstantModN(a, N)
```
Multiply a quantum number represented by a quantum register by a constant modulo N.

The number is stored from low- to high-bit, i.e., qunum[0] is the LSB.

# **Example**

```
qunum = eng.allocate_qureg(5) # 5-qubit number
X | qunum[2] # qunum is now equal to 4
MultiplyByConstantModN(3,5) | qunum # qunum is now 2.
```
#### $\quad \quad \text{unit} \quad (a, N)$

Initializes the gate to the number to multiply with modulo N.

### Parameters

- **a**  $(int)$  Number by which to multiply a quantum register  $(0 \le a \le N)$ .
- $N(int)$  Number modulo which the multiplication is carried out.

It also initializes its base class, BasicMathGate, with the corresponding function, so it can be emulated efficiently.

# projectq.libs.math.**SubConstant**(*a*)

Subtract a constant from a quantum number represented by a quantum register, stored from low- to high-bit.

**Parameters**  $a(int)$  **– Constant to subtract** 

# <span id="page-32-3"></span>**Example**

```
qunum = eng.allocate_qureg(5) # 5-qubit number
X | qunum[2] # qunum is now equal to 4
SubConstant(3) | qunum # qunum is now equal to 1
```
#### projectq.libs.math.**SubConstantModN**(*a*, *N*)

Subtract a constant from a quantum number represented by a quantum register modulo N.

The number is stored from low- to high-bit, i.e., qunum[0] is the LSB.

### **Parameters**

- $a(int)$  Constant to add
- **N** (int) Constant modulo which the addition of a should be carried out.

# **Example**

qunum = eng.allocate\_qureg(3) # 3-qubit number  $X$  | qunum[1] # qunum is now equal to 2 SubConstantModN(4,5) | qunum # qunum is now  $-2 = 6 = 1 \pmod{5}$ 

# <span id="page-32-1"></span>**Module contents**

# <span id="page-32-0"></span>**meta**

Contains meta statements which allow more optimal code while making it easier for users to write their code. Examples are *with Compute*, followed by an automatic uncompute or *with Control*, which allows the user to condition an entire code block upon the state of a qubit.

# <span id="page-32-2"></span>**Module contents**

The projectq.meta package features meta instructions which help both the user and the compiler in writing/producing efficient code. It includes, e.g.,

- Loop (with Loop(eng): ...)
- Compute/Uncompute (with Compute(eng): ..., [...], Uncompute(eng))
- Control (with Control(eng, ctrl\_qubits): ...)
- Dagger (with Dagger(eng): ...)

```
class projectq.meta.Compute(engine)
     Start a compute-section.
```
### **Example**

```
with Compute(eng):
    do_something(qubits)
action(qubits)
Uncompute(eng) # runs inverse of the compute section
```
<span id="page-33-0"></span>Warning: If qubits are allocated within the compute section, they must either be uncomputed and deallocated within that section or, alternatively, uncomputed and deallocated in the following uncompute section.

This means that the following examples are valid:

```
with Compute(eng):
   anc = engallocate qubit()
    do_something_with_ancilla(anc)
    ...
    uncompute_ancilla(anc)
    del anc
do_something_else(qubits)
Uncompute(eng) # will allocate a new ancilla (with a different id)
                # and then deallocate it again
with Compute(eng):
   anc = eng.allocate_qubit()
    do_something_with_ancilla(anc)
    ...
do_something_else(qubits)
```
Uncompute(eng)  $#$  will deallocate the ancilla!

After the uncompute section, ancilla qubits allocated within the compute section will be invalid (and deallocated). The same holds when using CustomUncompute.

Failure to comply with these rules results in an exception being thrown.

```
__init__(engine)
```
Initialize a Compute context.

**Parameters engine** ([BasicEngine](#page-24-0)) – Engine which is the first to receive all commands (normally: MainEngine).

```
class projectq.meta.ComputeTag
    Compute meta tag.
```
class projectq.meta.**Control**(*engine*, *qubits*) Condition an entire code block on the value of qubits being 1.

# **Example**

```
with Control(eng, ctrlqubits):
    do_something(otherqubits)
```
**\_\_init\_\_**(*engine*, *qubits*) Enter a controlled section.

Parameters

- **engine** Engine which handles the commands (usually MainEngine)
- **qubits** (list of Qubit objects) Qubits to condition on

Enter the section using a with-statement:

```
with Control(eng, ctrlqubits):
    ...
```
class projectq.meta.**CustomUncompute**(*engine*) Start a custom uncompute-section.

# **Example**

```
with Compute(eng):
    do_something(qubits)
action(qubits)
with CustomUncompute(eng):
    do_something_inverse(qubits)
```
Raises QubitManagementError - If qubits are allocated within Compute or within CustomUncompute context but are not deallocated.

```
__init__(engine)
```
Initialize a CustomUncompute context.

**Parameters engine** ([BasicEngine](#page-24-0)) – Engine which is the first to receive all commands (normally: MainEngine).

class projectq.meta.**Dagger**(*engine*)

Invert an entire code block.

Use it with a with-statement, i.e.,

**with** Dagger(eng): [code to invert]

Warning: If the code to invert contains allocation of qubits, those qubits have to be deleted prior to exiting the 'with Dagger()' context.

This code is NOT VALID:

```
with Dagger(eng):
   qb = eng.allocate_qubit()
   H | qb # qb is still available!!!
```
The correct way of handling qubit (de-)allocation is as follows:

```
with Dagger(eng):
   qb = eng.allocate_qubit()
    ...
   del qb # sends deallocate gate (which becomes an allocate)
```

```
__init__(engine)
```
Enter an inverted section.

Parameters **engine** – Engine which handles the commands (usually MainEngine)

Example (executes an inverse QFT):

```
with Dagger(eng):
   QFT | qubits
```

```
class projectq.meta.DirtyQubitTag
     Dirty qubit meta tag
```
class projectq.meta.**Loop**(*engine*, *num*)

Loop n times over an entire code block.

# **Example**

```
with Loop(eng, 4):
    # [quantum gates to be executed 4 times]
```
Warning: If the code in the loop contains allocation of qubits, those qubits have to be deleted prior to exiting the 'with Loop()' context.

This code is NOT VALID:

```
with Loop(eng, 4):
   qb = eng.allocate_qubit()
   H | qb # qb is still available!!!
```
The correct way of handling qubit (de-)allocation is as follows:

```
with Loop(eng, 4):
   qb = eng.allocate_qubit()
    ...
    del qb # sends deallocate gate
```
**\_\_init\_\_**(*engine*, *num*)

Enter a looped section.

Parameters

- **engine** Engine handling the commands (usually MainEngine)
- **num** (*int*) Number of loop iterations

# **Example**

```
with Loop(eng, 4):
   H | qb
   Rz(M_PI/3.) | qb
```
# Raises

- TypeError If number of iterations (num) is not an integer
- ValueError If number of iterations (num) is not  $>= 0$

```
class projectq.meta.LoopTag(num)
```
Loop meta tag

**\_\_init\_\_**(*num*)

<span id="page-36-2"></span>loop tag  $id = 0$ 

class projectq.meta.**QubitPlacementTag**(*position*) Qubit placement meta tag **\_\_init\_\_**(*position*)

projectq.meta.**Uncompute**(*engine*) Uncompute automatically.

# **Example**

```
with Compute(eng):
    do_something(qubits)
action(qubits)
Uncompute(eng) # runs inverse of the compute section
```

```
class projectq.meta.UncomputeTag
    Uncompute meta tag.
```

```
projectq.meta.get_control_count(cmd)
     Return the number of control qubits of the command object cmd
```
# <span id="page-36-0"></span>**ops**

The operations collection consists of various default gates and is a work-in-progress, as users start to work with ProjectQ.

# <span id="page-36-1"></span>**Module contents**

```
projectq.ops.All
    alias of Tensor
```

```
class projectq.ops.AllocateDirtyQubitGate
     Dirty qubit allocation gate class
```
- class projectq.ops.**AllocateQubitGate** Qubit allocation gate class
- class projectq.ops.**BasicGate** Base class of all gates.
	- **\_\_init\_\_**() Initialize a basic gate.

Note: Set interchangeable qubit indices! (gate.interchangeable qubit indices)

As an example, consider

ExampleGate | (a, b, c, d, e)

where a and b are interchangeable. Then, call this function as follows:

self.set\_interchangeable\_qubit\_indices([[0,1]])

<span id="page-37-0"></span>As another example, consider

ExampleGate2 | (a,b,c,d,e)

where a and b are interchangeable and, in addition, c, d, and e are interchangeable among themselves. Then, call this function as

self.set\_interchangeable\_qubit\_indices([[0,1],[2,3,4]])

 $\mathbf{or}_{\_}$  (*qubits*)

Operator| overload which enables the syntax Gate | qubits.

# **Example**

1.Gate | qubit

2.Gate | [qubit0, qubit1]

3.Gate | qureg

4.Gate | (qubit, )

5.Gate | (qureg, qubit)

Parameters **qubits** – a Qubit object, a list of Qubit objects, a Qureg object, or a tuple of Qubit or Qureg objects (can be mixed).

# **generate\_command**(*qubits*)

Helper function to generate a command consisting of the gate and the qubits being acted upon.

Parameters qubits – see BasicGate.make\_tuple\_of\_qureg(qubits)

Returns A Command object containing the gate and the qubits.

### **get\_inverse**()

Return the inverse gate.

Standard implementation of get\_inverse:

**Raises** [NotInvertible](#page-43-1) – inverse is not implemented

#### **get\_merged**(*other*)

Return this gate merged with another gate.

Standard implementation of get\_merged:

Raises [NotMergeable](#page-43-2) – merging is not implemented

### static **make\_tuple\_of\_qureg**(*qubits*)

Convert quantum input of "gate | quantum input" to internal formatting.

A Command object only accepts tuples of Quregs (list of Qubit objects) as qubits input parameter. However, with this function we allow the user to use a more flexible syntax:

1.Gate | qubit

2.Gate | [qubit0, qubit1]

3.Gate | qureg

4.Gate | (qubit, )

<span id="page-38-0"></span>5.Gate | (qureg, qubit)

where qubit is a Qubit object and qureg is a Qureg object. This function takes the right hand side of  $|$  and transforms it to the correct input parameter of a Command object which is:

- $1.$  > Gate  $|$  ([qubit], )
- 2.- $>$  Gate  $|$  ([qubit0, qubit1], )
- $3.-$ > Gate  $\vert$  (qureg, )
- $4.$  -> Gate  $|$  ([qubit], )
- 5.-> Gate | (qureg, [qubit])
	- Parameters **qubits** a Qubit object, a list of Qubit objects, a Qureg object, or a tuple of Qubit or Qureg objects (can be mixed).

Returns A tuple containing Qureg (or list of Qubits) objects.

Return type Canonical representation (tuple<qureg>)

```
class projectq.ops.BasicMathGate(math_fun)
```
Base class for all math gates.

It allows efficient emulation by providing a mathematical representation which is given by the concrete gate which derives from this base class. The AddConstant gate, for example, registers a function of the form

```
def add(x):
    return (x+a,)
```
upon initialization. More generally, the function takes integers as parameters and returns a tuple / list of outputs, each entry corresponding to the function input. As an example, consider out-of-place multiplication, which takes two input registers and adds the result into a third, i.e.,  $(a,b,c)$  ->  $(a,b,c+a*b)$ . The corresponding function then is

```
def multiply(a,b,c)
    return (a,b,c+a*b)
```
# **\_\_init\_\_**(*math\_fun*)

Initialize a BasicMathGate by providing the mathematical function that it implements.

**Parameters math\_fun** (*function*) – Function which takes as many int values as input, as the gate takes registers. For each of these values, it then returns the output (i.e., it returns a list/tuple of output values).

# **Example**

```
def add(a,b):
   return (a,a+b)
BasicMathGate. init (self, add)
```
If the gate acts on, e.g., fixed point numbers, the number of bits per register is also required in order to describe the action of such a mathematical gate. For this reason, there is

```
BasicMathGate.get_math_function(qubits)
```
which can be overwritten by the gate deriving from BasicMathGate.

# <span id="page-39-1"></span>**Example**

```
def get_math_function(self, qubits):
   n = len(qubits[0])scal = 2.**ndef math_fun(a):
        return (int(scal * (math.sin(math.pi * a / scal))),
   return math_fun
```
# **get\_math\_function**(*qubits*)

Return the math function which corresponds to the action of this math gate, given the input to the gate (a tuple of quantum registers).

**Parameters qubits**  $(tuple \langle Queue \rangle) - Qubits$  to which the math gate is being applied.

Returns Python function describing the action of this gate. (See BasicMathGate.\_\_init\_\_ for an example).

Return type math\_fun (function)

class projectq.ops.**BasicRotationGate**(*angle*)

Defines a base class of a rotation gate.

A rotation gate has a continuous parameter (the angle), labeled 'angle' / self.\_angle. Its inverse is the same gate with the negated argument. Rotation gates of the same class can be merged by adding the angles. The continuous parameter is modulo  $4 * pi$ , self.\_angle is in the interval  $[0, 4 * pi)$ .

```
__init__(angle)
```
Initialize a basic rotation gate.

**Parameters angle** (*float*) – Angle of rotation (saved modulo 4  $*$  pi)

# **get\_inverse**()

Return the inverse of this rotation gate (negate the angle, return new object).

### **get\_merged**(*other*)

Return self merged with another gate.

Default implementation handles rotation gate of the same type, where angles are simply added.

Parameters **other** – Rotation gate of same type.

**Raises**  $NotMergeable - For non-rotation gates or rotation gates of different type.$  $NotMergeable - For non-rotation gates or rotation gates of different type.$ 

Returns New object representing the merged gates.

# **tex\_str**()

Return the Latex string representation of a BasicRotationGate.

Returns the class name and the angle as a subscript, i.e.

[CLASSNAME]\$\_[ANGLE]\$

# <span id="page-39-0"></span>projectq.ops.**C**(*gate*, *n=1*)

Return n-controlled version of the provided gate.

#### Parameters

- **gate** Gate to turn into its controlled version
- **n** Number of controls (default: 1)

# <span id="page-40-1"></span>**Example**

```
C(NOT) | (c, q) # equivalent to CNOT | (c, q)
```
### class projectq.ops.**ClassicalInstructionGate**

Classical instruction gate.

Base class for all gates which are not quantum gates in the typical sense, e.g., measurement, allocation/deallocation, ...

### <span id="page-40-0"></span>class projectq.ops.**Command**(*engine*, *gate*, *qubits*, *controls=()*, *tags=()*)

Class used as a container to store commands. If a gate is applied to qubits, then the gate and qubits are saved in a command object. Qubits are copied into WeakQubitRefs in order to allow early deallocation (would be kept alive otherwise). WeakQubitRef qubits don't send deallocate gate when destructed.

#### **gate**

The gate to execute

# **qubits**

Tuple of qubit lists (e.g. Quregs). Interchangeable qubits are stored in a unique order

# **control\_qubits**

The Qureg of control qubits in a unique order

### **engine**

The engine (usually: MainEngine)

### **tags**

The list of tag objects associated with this command (e.g., ComputeTag, UncomputeTag, LoopTag, ...). tag objects need to support  $==$ ,  $!=$   $(\text{eq} \text{and } \text{eq} \text{ne})$  for comparison as used in e.g. TagRemover. New tags should always be added to the end of the list. This means that if there are e.g. two LoopTags in a command, tag[0] is from the inner scope while tag[1] is from the other scope as the other scope receives the command after the inner scope LoopEngine and hence adds its LoopTag to the end.

# **all\_qubits**

A tuple of control\_qubits + qubits

**\_\_init\_\_**(*engine*, *gate*, *qubits*, *controls=()*, *tags=()*) Initialize a Command object.

Note: control qubits (Command.control\_qubits) are stored as a list of qubits, and command tags (Command.tags) as a list of tag- objects. All functions within this class also work if WeakQubitRefs are supplied instead of normal Qubit objects (see WeakQubitRef).

# Parameters

- **engine** ([projectq.cengines.BasicEngine](#page-24-0)) engine which created the qubit (mostly the MainEngine)
- **gate** (projectq.ops.Gate) Gate to be executed
- **qubits** (tuple[[Qureg](#page-53-1)]) Tuple of quantum registers (to which the gate is applied)
- **controls**  $(Qureg|list[Qubit]) Qubits that condition the command.$  $(Qureg|list[Qubit]) Qubits that condition the command.$  $(Qureg|list[Qubit]) Qubits that condition the command.$
- tags (list [object]) Tags associated with the command.

#### **add\_control\_qubits**(*qubits*)

Add (additional) control qubits to this command object.

<span id="page-41-0"></span>They are sorted to ensure a canonical order. Also Qubit objects are converted to WeakQubitRef objects to allow garbage collection and thus early deallocation of qubits.

**Parameters qubits** (list of Qubit objects) – List of qubits which control this gate, i.e., the gate is only executed if all qubits are in state 1.

#### **all\_qubits**

Get all qubits (gate and control qubits).

Returns a tuple T where T[0] is a quantum register (a list of WeakQubitRef objects) containing the control qubits and T[1:] contains the quantum registers to which the gate is applied.

# **control\_qubits**

Returns Qureg of control qubits.

# **engine**

Return engine to which the qubits belong / on which the gates are executed.

#### **get\_inverse**()

Get the command object corresponding to the inverse of this command.

Inverts the gate (if possible) and creates a new command object from the result.

**Raises** Not Invertible – If the gate does not provide an inverse (see BasicGate.get\_inverse)

#### **get\_merged**(*other*)

Merge this command with another one and return the merged command object.

Parameters **other** – Other command to merge with this one (self)

**Raises**  $NotMergeable - if the gates don't supply a get_mereged()-function or can't be merged$  $NotMergeable - if the gates don't supply a get_mereged()-function or can't be merged$ for other reasons.

# **interchangeable\_qubit\_indices**

Return nested list of qubit indices which are interchangeable.

Certain qubits can be interchanged (e.g., the qubit order for a Swap gate). To ensure that only those are sorted when determining the ordering (see \_order\_qubits), self.interchangeable\_qubit\_indices is used. .. rubric:: Example

If we can interchange qubits 0,1 and qubits 3,4,5, then this function returns  $[[0,1],[3,4,5]]$ 

```
class projectq.ops.ControlledGate(gate, n=1)
```
Controlled version of a gate.

**Note:** Use the meta function  $C()$  to create a controlled gate

A wrapper class which enables (multi-) controlled gates. It overloads the \_\_or\_\_-operator, using the first qubits provided as control qubits. The n control-qubits need to be the first n qubits. They can be in separate quregs.

### **Example**

ControlledGate(gate, 2) | (qb0, qb2, qb3) # qb0 & qb2 are controls C(gate, 2) | (qb0, qb2, qb3) # This is much nicer.  $C(gate, 2)$  | ([qb0,qb2], qb3) # Is equivalent

**Note:** Use  $C()$  rather than ControlledGate, i.e.,

<span id="page-42-0"></span> $C(X, 2) == Toffoli$ 

**\_\_init\_\_**(*gate*, *n=1*)

Initialize a ControlledGate object.

Parameters

• **gate** – Gate to wrap.

• **n** (int) – Number of control qubits.

**\_\_or\_\_**(*qubits*)

Apply the controlled gate to qubits, using the first n qubits as controls.

Note: The control qubits can be split across the first quregs. However, the n-th control qubit needs to be the last qubit in a qureg. The following quregs belong to the gate.

Parameters qubits (tuple of lists of Qubit objects) – qubits to which to apply the gate.

#### **get\_inverse**()

Return inverse of a controlled gate, which is the controlled inverse gate.

### class projectq.ops.**DaggeredGate**(*gate*)

Wrapper class allowing to execute the inverse of a gate, even when it does not define one.

If there is a replacement available, then there is also one for the inverse, namely the replacement function run in reverse, while inverting all gates. This class enables using this emulation automatically.

A DaggeredGate is returned automatically when employing the get\_inverse- function on a gate which does not provide a get\_inverse() member function.

# **Example**

```
with Dagger(eng):
   MySpecialGate | qubits
```
will create a DaggeredGate if MySpecialGate does not implement get\_inverse. If there is a decomposition function available, an auto- replacer engine can automatically replace the inverted gate by a call to the decomposition function inside a "with Dagger"-statement.

**\_\_init\_\_**(*gate*)

Initialize a DaggeredGate representing the inverse of the gate 'gate'.

Parameters **gate** – Any gate object of which to represent the inverse.

```
get_inverse()
```
Return the inverse gate (the inverse of the inverse of a gate is the gate itself).

**tex\_str**()

Return the Latex string representation of a Daggered gate.

# class projectq.ops.**DeallocateQubitGate**

Qubit deallocation gate class

# class projectq.ops.**EntangleGate**

Entangle gate (Hadamard on first qubit, followed by CNOTs applied to all other qubits).

#### <span id="page-43-3"></span>class projectq.ops.**FastForwardingGate**

Base class for classical instruction gates which require a fast-forward through compiler engines that cache / buffer gates. Examples include Measure and Deallocate, which both should be executed asap, such that Measurement results are available and resources are freed, respectively.

Note: The only requirement is that FlushGate commands run the entire circuit. FastForwardingGate objects can be used but the user cannot expect a measurement result to be available for all back-ends when calling only Measure. E.g., for the IBM Quantum Experience back-end, sending the circuit for each Measure-gate would be too inefficient, which is why a final

is required before the circuit gets sent through the API.

#### class projectq.ops.**FlushGate**

Flush gate (denotes the end of the circuit).

Note: All compiler engines (cengines) which cache/buffer gates are obligated to flush and send all gates to the next compiler engine (followed by the flush command).

Note: This gate is sent when calling

eng.flush()

on the MainEngine *eng*.

```
class projectq.ops.HGate
     Hadamard gate class
```
class projectq.ops.**MeasureGate** Measurement gate class

# <span id="page-43-1"></span>exception projectq.ops.**NotInvertible**

Exception thrown when trying to invert a gate which is not invertable (or where the inverse is not implemented (yet)).

<span id="page-43-2"></span>exception projectq.ops.**NotMergeable**

Exception thrown when trying to merge two gates which are not mergeable (or where it is not implemented (yet)).

```
class projectq.ops.Ph(angle)
     Phase gate (global phase)
```
<span id="page-43-0"></span>class projectq.ops.**QubitOperator**(*term=None*, *coefficient=1.0*) A sum of terms acting on qubits, e.g.,  $0.5 * 'X0 X5' + 0.3 * 'Z1 Z2'.$ 

A term is an operator acting on n qubits and can be represented as:

coefficent \* local\_operator[0] x ... x local\_operator[n-1]

where x is the tensor product. A local operator is a Pauli operator ('I', 'X', 'Y', or 'Z') which acts on one qubit. In math notation a term is, for example, 0.5 \* 'X0 X5', which means that a Pauli X operator acts on qubit 0 and 5, while the identity operator acts on all other qubits.

A QubitOperator represents a sum of terms acting on qubits and overloads operations for easy manipulation of these objects by the user.

<span id="page-44-0"></span>Note for a QubitOperator to be a Hamiltonian which is a hermitian operator, the coefficients of all terms must be real.

hamiltonian =  $0.5 \times$  QubitOperator('X0 X5') +  $0.3 \times$  QubitOperator('Z0')

#### **terms**

*dict* – key: A term represented by a tuple containing all non-trivial local Pauli operators ('X', 'Y', or 'Z'). A non-trivial local Pauli operator is specified by a tuple with the first element being an integer indicating the qubit on which a non-trivial local operator acts and the second element being a string, either 'X', 'Y', or 'Z', indicating which non-trivial Pauli operator acts on that qubit. Examples:  $((1, 'X'))$  or  $((1, 'X'))$  $(4,\mathbb{Z})$ ) or the identity (). The tuples representing the non-trivial local terms are sorted according to the qubit number they act on, starting from 0. value: Coefficient of this term as a (complex) float

**\_\_init\_\_**(*term=None*, *coefficient=1.0*)

Inits a QubitOperator.

The init function only allows to initialize one term. Additional terms have to be added using  $+=$  (which is fast) or using + of two QubitOperator objects:

# **Example**

```
ham = ((\text{QubitOperator}('X0 Y3', 0.5))+ 0.6 * QubitOperator('X0 Y3')))
# Equivalently
ham2 = QubitOperator('X0 Y3', 0.5)ham2 += 0.6 \times QubitOperator('X0 Y3')
```
Note: Adding terms to QubitOperator is faster using  $+=$  (as this is done by in-place addition). Specifying the coefficient in the \_\_init\_\_ is faster than by multiplying a QubitOperator with a scalar as calls an outof-place multiplication.

### Parameters

- **coefficient** (complex float, optional) The coefficient of the first term of this QubitOperator. Default is 1.0.
- **term** (optional, empy tuple, a tuple of tuples, or a string)
	- 1. Default is None which means there are no terms in the QubitOperator hence it is the "zero" Operator
- 2. An empty tuple means there are no non-trivial Pauli operators acting on the qubits hence only identities with a coefficient (which by default is 1.0).
- 3. A sorted tuple of tuples. The first element of each tuple is an integer indicating the qubit on which a non-trivial local operator acts, starting from zero. The second element of each tuple is a string, either 'X', 'Y' or 'Z', indicating which local operator acts on that qubit.
- 4. A string of the form 'X0 Z2 Y5', indicating an X on qubit 0, Z on qubit 2, and Y on qubit 5. The string should be sorted by the qubit number. '' is the identity.

Raises OubitOperatorError – Invalid operators provided to OubitOperator.

<span id="page-45-1"></span>**compress**(*abs\_tol=1e-12*)

Eliminates all terms with coefficients close to zero and removes imaginary parts of coefficients that are close to zero.

Parameters **abs\_tol** ( $f$ loat) – Absolute tolerance, must be at least 0.0

 $\text{isclose}(\text{other}, \text{reltol=1e-12}, \text{abstol=1e-12})$ 

Returns True if other (QubitOperator) is close to self.

Comparison is done for each term individually. Return True if the difference between each term in self and other is less than the relative tolerance w.r.t. either other or self (symmetric test) or if the difference is less than the absolute tolerance.

#### Parameters

- **other** ([QubitOperator](#page-43-0)) QubitOperator to compare against.
- **rel\_tol** (*float*) Relative tolerance, must be greater than 0.0
- **abs\_tol** (*float*) Absolute tolerance, must be at least 0.0

class projectq.ops.**R**(*angle*) Phase-shift gate (equivalent to Rz up to a global phase)

class projectq.ops.**Rx**(*angle*) RotationX gate class

```
class projectq.ops.Ry(angle)
     RotationX gate class
```
- class projectq.ops.**Rz**(*angle*) RotationZ gate class
- class projectq.ops.**SGate** S gate class

class projectq.ops.**SelfInverseGate** Self-inverse basic gate class.

Automatic implementation of the get\_inverse-member function for self- inverse gates.

# **Example**

```
# get\_inverse(H) == H, it is a self-inverse gate:
get_inverse(H) | qubit
```
class projectq.ops.**SwapGate** Swap gate class (swaps 2 qubits)

```
class projectq.ops.TGate
     T gate class
```
### <span id="page-45-0"></span>class projectq.ops.**Tensor**(*gate*)

Wrapper class allowing to apply a (single-qubit) gate to every qubit in a quantum register. Allowed syntax is to supply either a qureg or a tuple which contains only one qureg.

# <span id="page-46-0"></span>**Example**

```
Tensor(H) | x # applies H to every qubit in the list of qubits xTensor(H) | (x, ) # alternative to be consistent with other syntax
```
**\_\_init\_\_**(*gate*)

Initialize a Tensor object for the gate.

**\_\_or\_\_**(*qubits*)

Applies the gate to every qubit in the quantum register qubits.

**get\_inverse**() Return the inverse of this tensored gate (which is the tensored inverse of the gate).

```
class projectq.ops.TimeEvolution(time, hamiltonian)
```
Gate for time evolution under a Hamiltonian (QubitOperator object).

This gate is the unitary time evolution propagator:  $exp(-i * H * t)$ , where H is the Hamiltonian of the system and t is the time. Note that -i factor is stored implicitely.

# **Example**

```
wavefuction = eng.allocate_qureg(5)
hamiltonian = 0.5 \times QubitOperator("X0 Z1 Y5")
# Apply exp(-i * H * t) to the wavefunction:
TimeEvolution(time=2.0, hamiltonian=hamiltonian) | wavefunction
```
### **time**

*float, int* – time t

#### **hamiltonian**

*QubitOperator* – hamiltonaian H

**\_\_init\_\_**(*time*, *hamiltonian*) Initialize time evolution gate.

> Note: The hamiltonian must be hermitian and therefore only terms with real coefficients are allowed. Coefficients are internally converted to float.

# Parameters

- **time** (float, or int) time to evolve under (can be negative).
- **hamiltonian** ([QubitOperator](#page-43-0)) hamiltonian to evolve under.

### Raises

- TypeError If time is not a numeric type and hamiltonian is not a QubitOperator.
- NotHermitianOperatorError If the input hamiltonian is not hermitian (only real coefficients).

### **\_\_or\_\_**(*qubits*)

Operatorl overload which enables the following syntax:

```
TimeEvolution(...) | qureg
TimeEvolution(...) | (qureg,)
TimeEvolution(...) | qubit
TimeEvolution(...) | (qubit,)
```
Unlike other gates, this gate is only allowed to be applied to one quantum register or one qubit.

Example:

```
wavefunction = eng.allocate qureg(5)
hamiltonian = QubitOperator("X1 Y3", 0.5)
TimeEvolution(time=2.0, hamiltonian=hamiltonian) | wavefunction
```
While in the above example the TimeEvolution gate is applied to 5 qubits, the hamiltonian of this TimeEvolution gate acts only non-trivially on the two qubits wavefuction[1] and wavefunction[3]. Therefore, the operator| will rescale the indices in the hamiltonian and sends the equivalent of the following new gate to the MainEngine:

```
h = QubitOperator("X0 Y1", 0.5)TimeEvolution(2.0, h) | [wavefunction[1], wavefunction[3]]
```
which is only a two qubit gate.

Parameters **qubits** – one Qubit object, one list of Qubit objects, one Qureg object, or a tuple of the former three cases.

#### **get\_inverse**()

Return the inverse gate.

#### **get\_merged**(*other*)

Return self merged with another TimeEvolution gate if possible.

### Two TimeEvolution gates are merged if:

- 1. both have the same terms
- 2. the proportionality factor for each of the terms must have relative error <= 1e-9 compared to the proportionality factors of the other terms.

Note: While one could merge gates for which both hamiltonians commute, we are not doing this as in general the resulting gate would have to be decomposed again.

Note: We are not comparing if terms are proportional to each other with an absolute tolerance. It is up to the user to remove terms close to zero because we cannot choose a suitable absolute error which works for everyone. Use, e.g., a decomposition rule for that.

Parameters **other** – TimeEvolution gate

**Raises** [NotMergeable](#page-43-2) – If the other gate is not a TimeEvolution gate or hamiltonians are not suitable for merging.

Returns New TimeEvolution gate equivalent to the two merged gates.

class projectq.ops.**XGate**

Pauli-X gate class

```
class projectq.ops.YGate
     Pauli-Y gate class
```

```
class projectq.ops.ZGate
     Pauli-Z gate class
```

```
projectq.ops.apply_command(cmd)
    Apply a command.
```
Extracts the qubits-owning (target) engine from the Command object and sends the Command to it.

Parameters cmd ([Command](#page-40-0)) – Command to apply

```
projectq.ops.get_inverse(gate)
     Return the inverse of a gate.
```
Tries to call gate.get\_inverse and, upon failure, creates a DaggeredGate instead.

Parameters **gate** – Gate of which to get the inverse

# **Example**

get\_inverse(H) # returns a Hadamard gate (HGate object)

# <span id="page-48-0"></span>**setups**

The setups package contains a collection of setups which can be loaded using an import statement. Each setup then loads its own set of decomposition rules and default compiler engines.

# **Subpackages**

# **decompositions**

The decomposition package is a collection of gate decomposition / replacement rules which can be used by, e.g., the AutoReplacer engine.

# **Submodules**

# <span id="page-48-1"></span>**projectq.setups.decompositions.crz2cxandrz module**

Registers a decomposition for controlled z-rotation gates.

It uses 2 z-rotations and 2 C^n NOT gates to achieve this gate.

# <span id="page-48-2"></span>**projectq.setups.decompositions.entangle module**

Registers a decomposition for the Entangle gate.

Applies a Hadamard gate to the first qubit and then, conditioned on this first qubit, CNOT gates to all others.

# <span id="page-49-7"></span><span id="page-49-1"></span>**projectq.setups.decompositions.globalphase module**

Registers a decomposition rule for global phases.

Deletes global phase gates (which can be ignored).

# <span id="page-49-2"></span>**projectq.setups.decompositions.ph2r module**

Registers a decomposition for the controlled global phase gate.

Turns the controlled global phase gate into a (controlled) phase-shift gate. Each time this rule is applied, one control can be shaved off.

# <span id="page-49-3"></span>**projectq.setups.decompositions.qft2crandhadamard module**

Registers a decomposition rule for the quantum Fourier transform.

Decomposes the QFT gate into Hadamard and controlled phase-shift gates (R).

Warning: The final Swaps are not included, as those are simply a re-indexing of quantum registers.

# <span id="page-49-4"></span>**projectq.setups.decompositions.r2rzandph module**

Registers a decomposition rule for the phase-shift gate.

Decomposes the (controlled) phase-shift gate using z-rotation and a global phase gate.

# <span id="page-49-5"></span>**projectq.setups.decompositions.swap2cnot module**

Registers a decomposition to achieve a Swap gate.

Decomposes a Swap gate using 3 CNOT gates, where the one in the middle features as many control qubits as the Swap gate has control qubits.

# <span id="page-49-6"></span>**projectq.setups.decompositions.toffoli2cnotandtgate module**

Registers a decomposition rule for the Toffoli gate.

Decomposes the Toffoli gate using Hadamard, T, Tdag, and CNOT gates.

# <span id="page-49-0"></span>**Module contents**

# **ibm**

The IBM Setup imports the default IBM decomposition rules, compiler engines (featuring a CNOTMapper), and the IBM backend (IBMBackend).

# <span id="page-50-1"></span><span id="page-50-0"></span>**Module contents**

Registers a variety of useful gate decompositions, specifically for the IBM quantum experience backend. Among others it includes:

- Controlled z-rotations  $\rightarrow$  Controlled NOTs and single-qubit rotations
- Toffoli gate  $\rightarrow$  CNOT and single-qubit gates
- m-Controlled global phases  $\rightarrow$  (m-1)-controlled phase-shifts
- Global phases  $\rightarrow$  ignore
- (controlled) Swap gates  $\rightarrow$  CNOTs and Toffolis

class projectq.setups.ibm.**AutoReplacer**(*decompositionRuleSet*, *decomposi-*

*tion\_chooser=<function AutoReplacer.<lambda>>*)

The AutoReplacer is a compiler engine which uses engine.is\_available in order to determine which commands need to be replaced/decomposed/compiled further. The loaded setup is used to find decomposition rules appropriate for each command (e.g., setups.default).

**\_\_init\_\_**(*decompositionRuleSet*, *decomposition\_chooser=<function AutoReplacer.<lambda>>*) Initialize an AutoReplacer.

Parameters decomposition\_chooser (function) – A function which, given the Command to decompose and a list of potential Decomposition objects, determines (and then returns) the 'best' decomposition.

The default decomposition chooser simply returns the first list element, i.e., calling

```
rep1 = AutoReplace(r))
```
Amounts to

```
def decomposition_chooser(cmd, decomp_list):
    return decomp_list[0]
repl = AutoReplacer(decomposition_chooser)
```
### **receive**(*command\_list*)

Receive a list of commands from the previous compiler engine and, if necessary, replace/decompose the gates according to the decomposition rules in the loaded setup.

**Parameters command list** (list < Command>) – List of commands to handle.

class projectq.setups.ibm.**DecompositionRuleSet**(*rules=None*, *modules=None*) A collection of indexed decomposition rules.

**\_\_init\_\_**(*rules=None*, *modules=None*)

Parameters

- **list[DecompositionRule]** (rules) Initial decomposition rules.
- **modules** (iterable[ModuleWithDecompositionRuleSet]) A list of things with an "all\_defined\_decomposition\_rules" property containing decomposition rules to add to the rule set.

# **add\_decomposition\_rule**(*rule*)

Add a decomposition rule to the rule set.

Parameters rule (DecompositionRuleGate) – The decomposition rule to add.

# <span id="page-51-0"></span>class projectq.setups.ibm.**IBMCNOTMapper**

CNOT mapper for the IBM backend.

Maps a given circuit to the IBM Quantum Experience chip. If necessary, it will flip around the CNOT gate by first applying Hadamard gates to both qubits, then CNOT with swapped control and target qubit, and finally Hadamard gates to both qubits. Furthermore, it adds QubitPlacementTags to Allocate gate commands.

Note: The mapper has to be run once on the entire circuit.

Warning: If the provided circuit cannot be mapped to the hardware layout without performing Swaps, the mapping procedure raises an Exception.

```
__init__()
```
Initialize an IBM CNOT Mapper compiler engine.

Resets the mapping.

**is\_available**(*cmd*)

Check if the IBM backend can perform the Command cmd and return True if so.

Parameters cmd ([Command](#page-40-0)) – The command to check

# **receive**(*command\_list*)

Receives a command list and, for each command, stores it until completion.

**Parameters command\_list** (list of Command objects) – list of commands to receive.

Raises Exception – If mapping the CNOT gates to 1 qubit would require Swaps. The current version only supports remapping of CNOT gates without performing any Swaps due to the large costs associated with Swapping given the CNOT constraints.

#### class projectq.setups.ibm.**LocalOptimizer**(*m=5*)

LocalOptimizer is a compiler engine which optimizes locally (merging rotations, cancelling gates with their inverse) in a local window of user- defined size.

It stores all commands in a list of lists, where each qubit has its own gate pipeline. After adding a gate, it tries to merge / cancel successive gates using the get merged and get inverse functions of the gate (if available). For examples, see BasicRotationGate. Once a list corresponding to a qubit contains >=m gates, the pipeline is sent on to the next engine.

```
\texttt{init} (m=5)
```
Initialize a LocalOptimizer object.

**Parameters m** (int) – Number of gates to cache per qubit, before sending on the first gate.

```
receive(command_list)
```
Receive commands from the previous engine and cache them. If a flush gate arrives, the entire buffer is sent on.

class projectq.setups.ibm.**TagRemover**(*tags=[<class 'projectq.meta.\_compute.ComputeTag'>,*

*<class 'projectq.meta.\_compute.UncomputeTag'>]*)

TagRemover is a compiler engine which removes temporary command tags (see the tag classes such as LoopTag in projectq.meta. loop).

Removing tags is important (after having handled them if necessary) in order to enable optimizations across meta-function boundaries (compute/ action/uncompute or loops after unrolling)

<span id="page-52-5"></span>**init** (*tags=[<class 'projectq.meta.compute.ComputeTag'>, <class 'projectq.meta.\_compute.UncomputeTag'>]*)

Construct the TagRemover.

Parameters **tags** – A list of meta tag classes (e.g., [ComputeTag, UncomputeTag]) denoting the tags to remove

```
receive(command_list)
```
Receive a list of commands from the previous engine, remove all tags which are an instance of at least one of the meta tags provided in the constructor, and then send them on to the next compiler engine.

<span id="page-52-3"></span>**Parameters command list** (list <Command>) – List of commands to receive and then (after removing tags) send on.

# **Submodules**

# **default module**

The default module features a standard set of decomposition rules, compiler engines, and the simulator backend. Registers a variety of useful gate decompositions. Among others it includes

- Controlled z-rotations  $\rightarrow$  Controlled NOTs and single-qubit rotations
- Toffoli gate  $\rightarrow$  CNOT and single-qubit gates
- m-Controlled global phases  $\rightarrow$  (m-1)-controlled phase-shifts
- Global phases  $\rightarrow$  ignore
- (controlled) Swap gates  $\rightarrow$  CNOTs and Toffolis

# <span id="page-52-2"></span>**Module contents**

# <span id="page-52-0"></span>**types**

The types package contains quantum types such as Qubit, Qureg, and WeakQubitRef. With further development of the math library, also quantum integers, quantum fixed point numbers etc. will be added.

# <span id="page-52-4"></span>**Module contents**

<span id="page-52-1"></span>class projectq.types.**BasicQubit**(*engine*, *idx*) BasicQubit objects represent qubits.

They have an id and a reference to the owning engine.

**\_\_bool\_\_**()

Access the result of a previous measurement and return False / True (0 / 1)

**\_\_eq\_\_**(*other*)

Compare with other qubit (Returns True if equal id and engine).

Parameters other ([BasicQubit](#page-52-1)) – BasicQubit to which to compare this one

**\_\_hash\_\_**()

Return the hash of this qubit.

Hash definition because of custom eq . Enables storing a qubit in, e.g., a set.

<span id="page-53-2"></span>**\_\_init\_\_**(*engine*, *idx*)

Initialize a BasicQubit object.

Parameters

• **engine** – Owning engine / engine that created the qubit

• **idx** – Unique index of the qubit referenced by this qubit

**\_\_int\_\_**()

Access the result of a previous measurement and return as integer (0 / 1).

**\_\_nonzero\_\_**()

Access the result of a previous measurement for Python 2.7.

**\_\_str\_\_**()

Return string representation of this qubit.

**\_\_weakref\_\_**

list of weak references to the object (if defined)

<span id="page-53-0"></span>class projectq.types.**Qubit**(*engine*, *idx*)

Qubit class.

Represents a (logical-level) qubit with a unique index provided by the MainEngine. Once the qubit goes out of scope (and is garbage-collected), it deallocates itself automatically, allowing automatic resource management.

Thus the qubit is not copyable; only returns a reference to the same object.

**\_\_copy\_\_**()

Non-copyable (returns reference to self).

Note: To prevent problems with automatic deallocation, qubits are not copyable!

**\_\_deepcopy\_\_**(*memo*)

Non-deepcopyable (returns reference to self).

Note: To prevent problems with automatic deallocation, qubits are not deepcopyable!

**\_\_del\_\_**()

Destroy the qubit and deallocate it (automatically).

# <span id="page-53-1"></span>class projectq.types.**Qureg**

Quantum register class.

Simplifies accessing measured values for single-qubit registers (no []- access necessary) and enables prettyprinting of general quantum registers (call Qureg.\_\_str\_\_(qureg)).

**\_\_bool\_\_**()

Return measured value if Qureg consists of 1 qubit only.

Raises

- Exception if more than 1 qubit resides in this register (then you
- need to specify which value to get using qureg[???])

 $int$ ()

Return measured value if Qureg consists of 1 qubit only.

Raises

- Exception if more than 1 qubit resides in this register (then you
- need to specify which value to get using qureg[???])

<span id="page-54-0"></span>**\_\_nonzero\_\_**()

Return measured value if Qureg consists of 1 qubit only for Python 2.7.

# Raises

- Exception if more than 1 qubit resides in this register (then you
- need to specify which value to get using qureg[???])

# **\_\_str\_\_**()

Get string representation of a quantum register.

# **\_\_weakref\_\_**

list of weak references to the object (if defined)

# **engine**

Return owning engine.

# class projectq.types.**WeakQubitRef**(*engine*, *idx*)

WeakQubitRef objects are used inside the Command object.

Qubits feature automatic deallocation when destroyed. WeakQubitRefs, on the other hand, do not share this feature, allowing to copy them and pass them along the compiler pipeline, while the actual qubit objects may be garbage-collected (and, thus, cleaned up early). Otherwise there is no difference between a WeakQubitRef and a Qubit object.

# Python Module Index

# <span id="page-56-0"></span>p

```
projectq.backends, 13
projectq.cengines, 20
projectq.libs, 29
projectq.libs.math, 27
projectq.meta, 29
projectq.ops, 33
projectq.setups, 49
projectq.setups.decompositions, 46
projectq.setups.decompositions.crz2cxandrz,
       45
projectq.setups.decompositions.entangle,
       45
projectq.setups.decompositions.globalphase,
       46
projectq.setups.decompositions.ph2r, 46
projectq.setups.decompositions.qft2crandhadamard,
       46
projectq.setups.decompositions.r2rzandph,
       46
projectq.setups.decompositions.swap2cnot,
       46
projectq.setups.decompositions.toffoli2cnotandtgate,
       46
projectq.setups.default, 49
projectq.setups.ibm, 47
projectq.types, 49
```
# Index

# Symbols

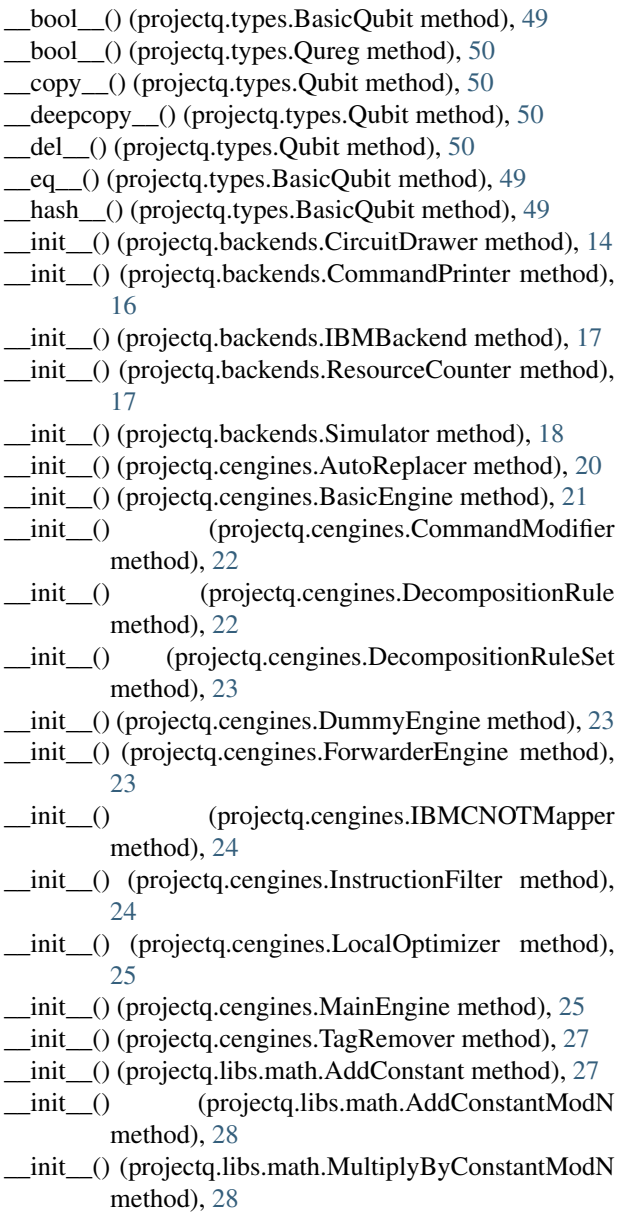

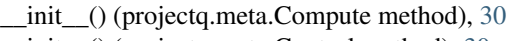

\_\_init\_\_() (projectq.meta.Control method), [30](#page-33-0)

```
__init__() (projectq.meta.CustomUncompute method),
        31
```
\_\_init\_\_() (projectq.meta.Dagger method), [31](#page-34-0)

\_\_init\_\_() (projectq.meta.Loop method), [32](#page-35-0)

\_\_init\_\_() (projectq.meta.LoopTag method), [32](#page-35-0)

\_\_init\_\_() (projectq.meta.QubitPlacementTag method), [33](#page-36-2)

\_\_init\_\_() (projectq.ops.BasicGate method), [33](#page-36-2)

\_\_init\_\_() (projectq.ops.BasicMathGate method), [35](#page-38-0)

\_\_init\_\_() (projectq.ops.BasicRotationGate method), [36](#page-39-1)

init () (projectg.ops.Command method), [37](#page-40-1)

\_\_init\_\_() (projectq.ops.ControlledGate method), [39](#page-42-0)

\_\_init\_\_() (projectq.ops.DaggeredGate method), [39](#page-42-0)

- \_\_init\_\_() (projectq.ops.QubitOperator method), [41](#page-44-0)
- \_\_init\_\_() (projectq.ops.Tensor method), [43](#page-46-0)
- \_\_init\_\_() (projectq.ops.TimeEvolution method), [43](#page-46-0)
- \_\_init\_\_() (projectq.setups.ibm.AutoReplacer method), [47](#page-50-1)
- \_\_init\_\_() (projectq.setups.ibm.DecompositionRuleSet method), [47](#page-50-1)

\_\_init\_\_() (projectq.setups.ibm.IBMCNOTMapper method), [48](#page-51-0)

\_\_init\_\_() (projectq.setups.ibm.LocalOptimizer method), [48](#page-51-0)

\_\_init\_\_() (projectq.setups.ibm.TagRemover method), [48](#page-51-0)

\_\_init\_\_() (projectq.types.BasicQubit method), [49](#page-52-5)

\_\_int\_\_() (projectq.types.BasicQubit method), [50](#page-53-2)

\_\_int\_\_() (projectq.types.Qureg method), [50](#page-53-2)

\_\_nonzero\_\_() (projectq.types.BasicQubit method), [50](#page-53-2)

\_\_nonzero\_\_() (projectq.types.Qureg method), [51](#page-54-0)

\_\_or\_\_() (projectq.ops.BasicGate method), [34](#page-37-0)

\_\_or\_\_() (projectq.ops.ControlledGate method), [39](#page-42-0)

\_\_or\_\_() (projectq.ops.Tensor method), [43](#page-46-0)

\_\_or\_\_() (projectq.ops.TimeEvolution method), [43](#page-46-0)

\_\_str\_\_() (projectq.types.BasicQubit method), [50](#page-53-2)

\_\_str\_\_() (projectq.types.Qureg method), [51](#page-54-0)

\_\_weakref\_\_ (projectq.types.BasicQubit attribute), [50](#page-53-2)

\_\_weakref\_\_ (projectq.types.Qureg attribute), [51](#page-54-0)

# A

active\_qubits (projectq.cengines.MainEngine attribute),  $25$ add\_control\_qubits() (projectq.ops.Command method), [37](#page-40-1) add decomposition rule() (projectq.cengines.DecompositionRuleSet method), [23](#page-26-0) add decomposition rule() (projectq.setups.ibm.DecompositionRuleSet method), [47](#page-50-1) AddConstant (class in projectq.libs.math), [27](#page-30-2) AddConstantModN (class in projectq.libs.math), [28](#page-31-0) All (in module projectq.ops), [33](#page-36-2) all\_qubits (projectq.ops.Command attribute), [37,](#page-40-1) [38](#page-41-0) allocate\_qubit() (projectq.cengines.BasicEngine method),  $21$ allocate qureg() (projectq.cengines.BasicEngine method), [21](#page-24-1) AllocateDirtyQubitGate (class in projectq.ops), [33](#page-36-2) AllocateQubitGate (class in projectq.ops), [33](#page-36-2) apply\_command() (in module projectq.ops), [45](#page-48-3) AutoReplacer (class in projectq.cengines), [20](#page-23-2)

# B

backend (projectq.cengines.MainEngine attribute), [25](#page-28-0) BasicEngine (class in projectq.cengines), [21](#page-24-1) BasicGate (class in projectq.ops), [33](#page-36-2) BasicMathGate (class in projectq.ops), [35](#page-38-0) BasicQubit (class in projectq.types), [49](#page-52-5) BasicRotationGate (class in projectq.ops), [36](#page-39-1)

AutoReplacer (class in projectq.setups.ibm), [47](#page-50-1)

# C

C() (in module projectq.ops), [36](#page-39-1) cheat() (projectq.backends.Simulator method), [18](#page-21-0) CircuitDrawer (class in projectq.backends), [13](#page-16-3) ClassicalInstructionGate (class in projectq.ops), [37](#page-40-1) ClassicalSimulator (class in projectq.backends), [15](#page-18-1) Command (class in projectq.ops), [37](#page-40-1) CommandModifier (class in projectq.cengines), [22](#page-25-0) CommandPrinter (class in projectq.backends), [16](#page-19-0) CompareEngine (class in projectq.cengines), [22](#page-25-0) compress() (projectq.ops.QubitOperator method), [41](#page-44-0) Compute (class in projectq.meta), [29](#page-32-3) ComputeTag (class in projectq.meta), [30](#page-33-0) Control (class in projectq.meta), [30](#page-33-0) control\_qubits (projectq.ops.Command attribute), [37,](#page-40-1) [38](#page-41-0) ControlledGate (class in projectq.ops), [38](#page-41-0) CustomUncompute (class in projectq.meta), [31](#page-34-0)

# D

Dagger (class in projectq.meta), [31](#page-34-0)

DaggeredGate (class in projectq.ops), [39](#page-42-0) deallocate qubit() (projectq.cengines.BasicEngine method), [21](#page-24-1) DeallocateQubitGate (class in projectq.ops), [39](#page-42-0) DecompositionRule (class in projectq.cengines), [22](#page-25-0) DecompositionRuleSet (class in projectq.cengines), [23](#page-26-0) DecompositionRuleSet (class in projectq.setups.ibm), [47](#page-50-1) dirty\_qubits (projectq.cengines.MainEngine attribute), [25](#page-28-0) DirtyQubitTag (class in projectq.meta), [32](#page-35-0) DummyEngine (class in projectq.cengines), [23](#page-26-0)

# E

engine (projectq.ops.Command attribute), [37,](#page-40-1) [38](#page-41-0) engine (projectq.types.Qureg attribute), [51](#page-54-0) EntangleGate (class in projectq.ops), [39](#page-42-0)

# F

FastForwardingGate (class in projectq.ops), [39](#page-42-0) flush() (projectq.cengines.MainEngine method), [26](#page-29-0) FlushGate (class in projectq.ops), [40](#page-43-3) ForwarderEngine (class in projectq.cengines), [23](#page-26-0)

# G

gate (projectq.ops.Command attribute), [37](#page-40-1) gate\_counts (projectq.backends.ResourceCounter attribute), [17](#page-20-0) generate\_command() (projectq.ops.BasicGate method), [34](#page-37-0) get\_amplitude() (projectq.backends.Simulator method), [19](#page-22-0) get\_control\_count() (in module projectq.meta), [33](#page-36-2) get\_expectation\_value() (projectq.backends.Simulator method), [19](#page-22-0) get inverse() (in module projectq.ops), [45](#page-48-3) get\_inverse() (projectq.libs.math.AddConstant method), [27](#page-30-2) get\_inverse() (projectq.libs.math.AddConstantModN method), [28](#page-31-0) get\_inverse() (projectq.ops.BasicGate method), [34](#page-37-0) get\_inverse() (projectq.ops.BasicRotationGate\_method), [36](#page-39-1) get\_inverse() (projectq.ops.Command method), [38](#page-41-0) get\_inverse() (projectq.ops.ControlledGate method), [39](#page-42-0) get\_inverse() (projectq.ops.DaggeredGate method), [39](#page-42-0) get\_inverse() (projectq.ops.Tensor method), [43](#page-46-0) get\_inverse() (projectq.ops.TimeEvolution method), [44](#page-47-0) get\_latex() (projectq.backends.CircuitDrawer method), [15](#page-18-1) get\_math\_function() (projectq.ops.BasicMathGate method), [36](#page-39-1) get measurement result() (projectq.cengines.MainEngine method), [26](#page-29-0)

get\_merged() (projectq.ops.BasicGate method), [34](#page-37-0)

- get\_merged() (projectq.ops.BasicRotationGate\_method), [36](#page-39-1)
- get\_merged() (projectq.ops.Command method), [38](#page-41-0)
- get\_merged() (projectq.ops.TimeEvolution method), [44](#page-47-0)
- get\_new\_qubit\_id() (projectq.cengines.MainEngine method), [26](#page-29-0)
- get\_probabilities() (projectq.backends.IBMBackend method), [17](#page-20-0)
- get\_probability() (projectq.backends.Simulator method), [19](#page-22-0)

# H

hamiltonian (projectq.ops.TimeEvolution attribute), [43](#page-46-0) HGate (class in projectq.ops), [40](#page-43-3)

# I

IBMBackend (class in projectq.backends), [16](#page-19-0)

IBMCNOTMapper (class in projectq.cengines), [23](#page-26-0)

IBMCNOTMapper (class in projectq.setups.ibm), [47](#page-50-1)

InstructionFilter (class in projectq.cengines), [24](#page-27-1)

- interchangeable\_qubit\_indices (projectq.ops.Command attribute), [38](#page-41-0)
- is\_available() (projectq.backends.CircuitDrawer method), [15](#page-18-1)
- is\_available() (projectq.backends.CommandPrinter method), [16](#page-19-0)
- is\_available() (projectq.backends.IBMBackend method), [17](#page-20-0)
- is\_available() (projectq.backends.ResourceCounter method), [18](#page-21-0)
- is\_available() (projectq.backends.Simulator method), [19](#page-22-0)
- is\_available() (projectq.cengines.BasicEngine method), [21](#page-24-1)
- is available() (projectg.cengines.IBMCNOTMapper method), [24](#page-27-1)
- is\_available() (projectq.cengines.InstructionFilter method), [24](#page-27-1)
- is\_available() (projectq.setups.ibm.IBMCNOTMapper method), [48](#page-51-0)
- is\_last\_engine (projectq.cengines.BasicEngine attribute), [21](#page-24-1)
- is\_meta\_tag\_supported() (projectq.cengines.BasicEngine method), [21](#page-24-1)

isclose() (projectq.ops.QubitOperator method), [42](#page-45-1)

# $\mathbf{L}$

LastEngineException, [24](#page-27-1) LocalOptimizer (class in projectq.cengines), [25](#page-28-0) LocalOptimizer (class in projectq.setups.ibm), [48](#page-51-0) Loop (class in projectq.meta), [32](#page-35-0) loop\_tag\_id (projectq.meta.LoopTag attribute), [33](#page-36-2) LoopTag (class in projectq.meta), [32](#page-35-0)

# M

- main\_engine (projectq.cengines.BasicEngine attribute), [21](#page-24-1)
- main engine (projectq.cengines.MainEngine attribute), [25](#page-28-0)
- MainEngine (class in projectq.cengines), [25](#page-28-0)
- make\_tuple\_of\_qureg() (projectq.ops.BasicGate static method), [34](#page-37-0)

max width (projectq.backends.ResourceCounter attribute), [17](#page-20-0)

MeasureGate (class in projectq.ops), [40](#page-43-3)

MultiplyByConstantModN (class in projectq.libs.math), [28](#page-31-0)

# N

next\_engine (projectq.cengines.BasicEngine attribute), [21](#page-24-1) next\_engine (projectq.cengines.MainEngine attribute), [25](#page-28-0) NotInvertible, [40](#page-43-3)

NotMergeable, [40](#page-43-3)

# P

Ph (class in projectq.ops), [40](#page-43-3) projectq.backends (module), [13](#page-16-3) projectq.cengines (module), [20](#page-23-2) projectq.libs (module), [29](#page-32-3) projectq.libs.math (module), [27](#page-30-2) projectq.meta (module), [29](#page-32-3) projectq.ops (module), [33](#page-36-2) projectq.setups (module), [49](#page-52-5) projectq.setups.decompositions (module), [46](#page-49-7) projectq.setups.decompositions.crz2cxandrz (module), [45](#page-48-3) projectq.setups.decompositions.entangle (module), [45](#page-48-3) projectq.setups.decompositions.globalphase (module), [46](#page-49-7) projectq.setups.decompositions.ph2r (module), [46](#page-49-7) projectq.setups.decompositions.qft2crandhadamard

(module), [46](#page-49-7)

projectq.setups.decompositions.r2rzandph (module), [46](#page-49-7) projectq.setups.decompositions.swap2cnot (module), [46](#page-49-7) projectq.setups.decompositions.toffoli2cnotandtgate (module), [46](#page-49-7)

projectq.setups.default (module), [49](#page-52-5) projectq.setups.ibm (module), [47](#page-50-1) projectq.types (module), [49](#page-52-5)

# $\Omega$

Qubit (class in projectq.types), [50](#page-53-2) QubitOperator (class in projectq.ops), [40](#page-43-3) QubitPlacementTag (class in projectq.meta), [33](#page-36-2) qubits (projectq.ops.Command attribute), [37](#page-40-1) Qureg (class in projectq.types), [50](#page-53-2)

# R

R (class in projectq.ops), [42](#page-45-1)

- read\_bit() (projectq.backends.ClassicalSimulator method), [15](#page-18-1)
- read\_register() (projectq.backends.ClassicalSimulator method), [15](#page-18-1)
- receive() (projectq.backends.CircuitDrawer method), [15](#page-18-1)
- receive() (projectq.backends.CommandPrinter method), [16](#page-19-0)
- receive() (projectq.backends.IBMBackend method), [17](#page-20-0)
- receive() (projectq.backends.ResourceCounter method), [18](#page-21-0)
- receive() (projectq.backends.Simulator method), [19](#page-22-0)
- receive() (projectq.cengines.AutoReplacer method), [20](#page-23-2)
- receive() (projectq.cengines.CommandModifier method), [22](#page-25-0)
- receive() (projectq.cengines.ForwarderEngine method),  $23$
- receive() (projectq.cengines.IBMCNOTMapper method), [24](#page-27-1)
- receive() (projectq.cengines.InstructionFilter method), [24](#page-27-1)
- receive() (projectq.cengines.LocalOptimizer method), [25](#page-28-0)
- receive() (projectq.cengines.MainEngine method), [26](#page-29-0)
- receive() (projectq.cengines.TagRemover method), [27](#page-30-2)
- receive() (projectq.setups.ibm.AutoReplacer method), [47](#page-50-1) receive() (projectq.setups.ibm.IBMCNOTMapper
- method), [48](#page-51-0)
- receive() (projectq.setups.ibm.LocalOptimizer method), [48](#page-51-0)
- receive() (projectq.setups.ibm.TagRemover method), [49](#page-52-5)
- ResourceCounter (class in projectq.backends), [17](#page-20-0)
- Rx (class in projectq.ops), [42](#page-45-1)
- Ry (class in projectq.ops), [42](#page-45-1)
- Rz (class in projectq.ops), [42](#page-45-1)

# S

SelfInverseGate (class in projectq.ops), [42](#page-45-1) send() (projectq.cengines.BasicEngine method), [22](#page-25-0) set\_measurement\_result() (projectq.cengines.MainEngine method), [26](#page-29-0) set\_qubit\_locations() (projectq.backends.CircuitDrawer method), [15](#page-18-1) set\_wavefunction() (projectq.backends.Simulator method), [20](#page-23-2) SGate (class in projectq.ops), [42](#page-45-1) Simulator (class in projectq.backends), [18](#page-21-0) SubConstant() (in module projectq.libs.math), [28](#page-31-0) SubConstantModN() (in module projectq.libs.math), [29](#page-32-3) SwapGate (class in projectq.ops), [42](#page-45-1)

# T

TagRemover (class in projectq.cengines), [26](#page-29-0) TagRemover (class in projectq.setups.ibm), [48](#page-51-0) tags (projectq.ops.Command attribute), [37](#page-40-1) Tensor (class in projectq.ops), [42](#page-45-1) terms (projectq.ops.QubitOperator attribute), [41](#page-44-0) tex\_str() (projectq.ops.BasicRotationGate method), [36](#page-39-1) tex\_str() (projectq.ops.DaggeredGate method), [39](#page-42-0) TGate (class in projectq.ops), [42](#page-45-1) time (projectq.ops.TimeEvolution attribute), [43](#page-46-0) TimeEvolution (class in projectq.ops), [43](#page-46-0)

# U

Uncompute() (in module projectq.meta), [33](#page-36-2) UncomputeTag (class in projectq.meta), [33](#page-36-2)

# W

- WeakQubitRef (class in projectq.types), [51](#page-54-0)
- write bit() (projectq.backends.ClassicalSimulator method), [16](#page-19-0)
- write\_register() (projectq.backends.ClassicalSimulator method), [16](#page-19-0)

# X

XGate (class in projectq.ops), [44](#page-47-0)

# Y

YGate (class in projectq.ops), [44](#page-47-0)

# Z

ZGate (class in projectq.ops), [45](#page-48-3)